Microsoft System Center Opalis Integration Pack for Dell Advanced Infrastructure Manager Version 1.0

# User's Guide

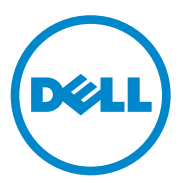

## **About Notes**

 $\_$ 

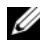

**NOTE:** A NOTE indicates important information that helps you make better use of your computer.

**Information in this publication is subject to change without notice. © 2011 Dell Inc. All rights reserved.**

Reproduction of these materials in any manner whatsoever without the written permission of Dell Inc. is strictly forbidden.

Trademarks used in this text: Dell™, the DELL logo, Dell Precision™, OptiPlex™, Latitude™, PowerEdge™, PowerVault™, PowerConnect™, OpenManage™, EqualLogic™, KACE™, FlexAddress™ and Vostro™ are trademarks of Dell Inc. Intel®, Pentium®, Xeon®, Core™ and Celeron® are registered trademarks of Intel Corporation in the U.S. and other countries. AMD® is a registered trademark and AMD Opteron™, AMD Phenom™, and AMD Sempron™ are trademarks of Advanced Micro Devices, Inc. Microsoft®, Windows®, Windows Server®, MS-DOS® and Windows Vista® are either trademarks or registered trademarks of Microsoft Corporation in the United States and/or other countries. Red Hat Enterprise Linux® and Enterprise Linux® are registered trademarks of Red Hat, Inc. in the United States and/or other countries. Novell® is a registered trademark and SUSE ™ is a trademark of Novell Inc. in the United States and other countries. Oracle® is a registered trademark of Oracle Corporation and/or its affiliates. Citrix®, Xen®, XenServer® and XenMotion® are either registered trademarks or trademarks of Citrix Systems, Inc. in the United States and/or other countries. VMware®, Virtual SMP®, vMotion®, vCenter®, and vSphere® are registered trademarks or trademarks of VMWare, Inc. in the United States or other countries.

Other trademarks and trade names may be used in this publication to refer to either the entities claiming the marks and names or their products. Dell Inc. disclaims any proprietary interest in trademarks and trade names other than its own.

# **Contents**

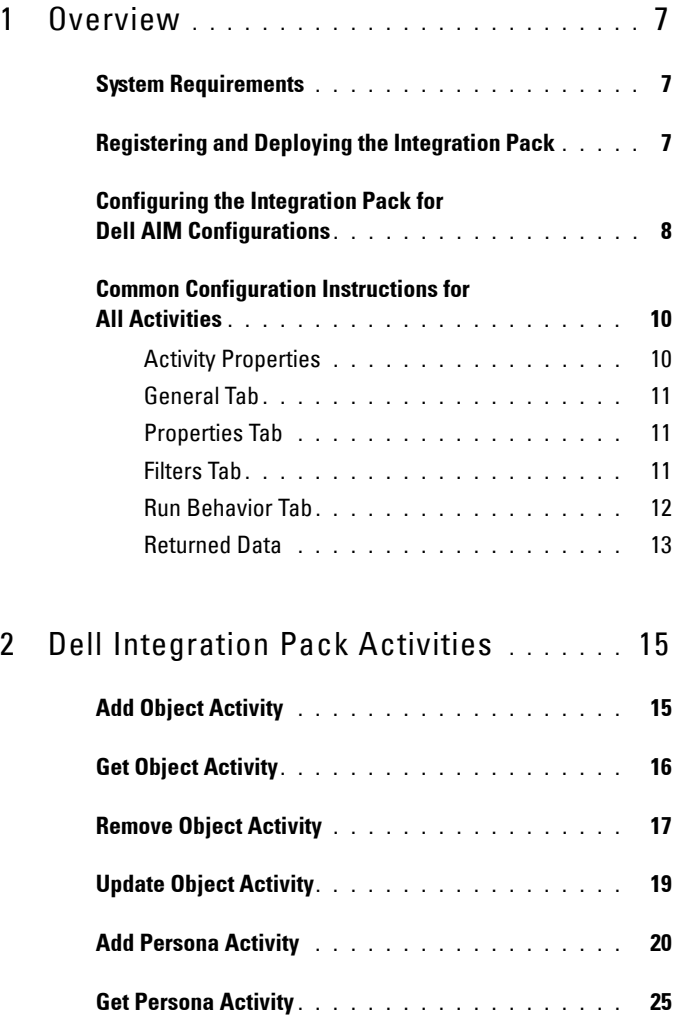

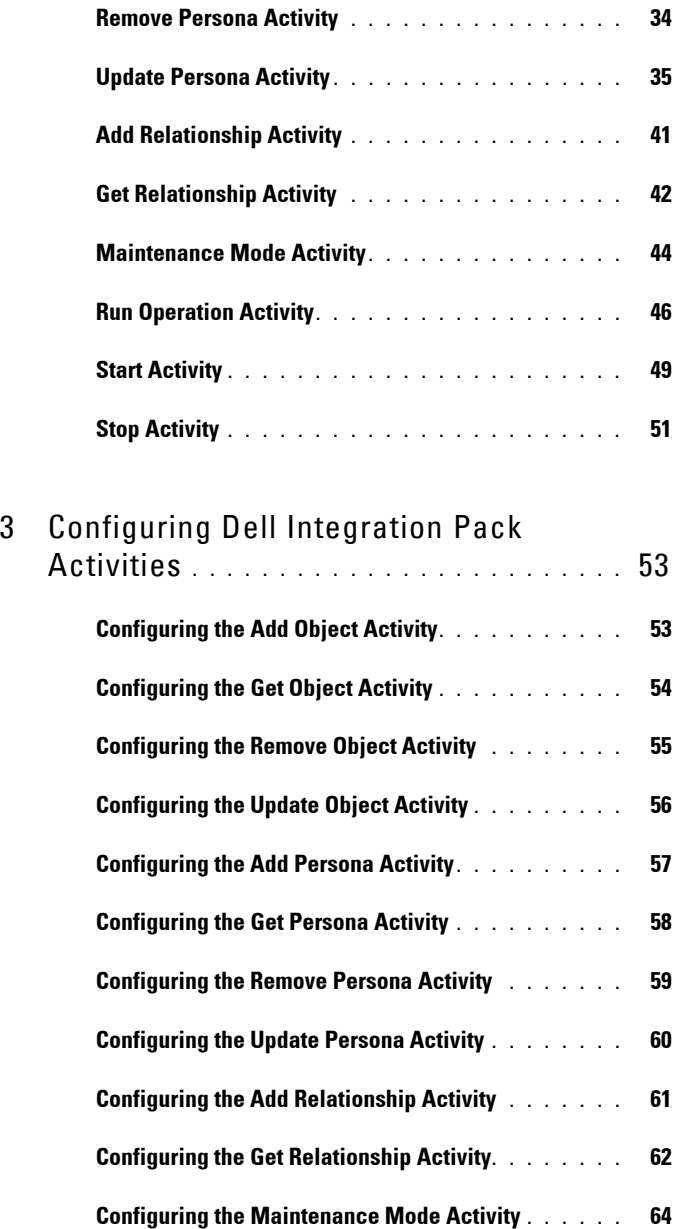

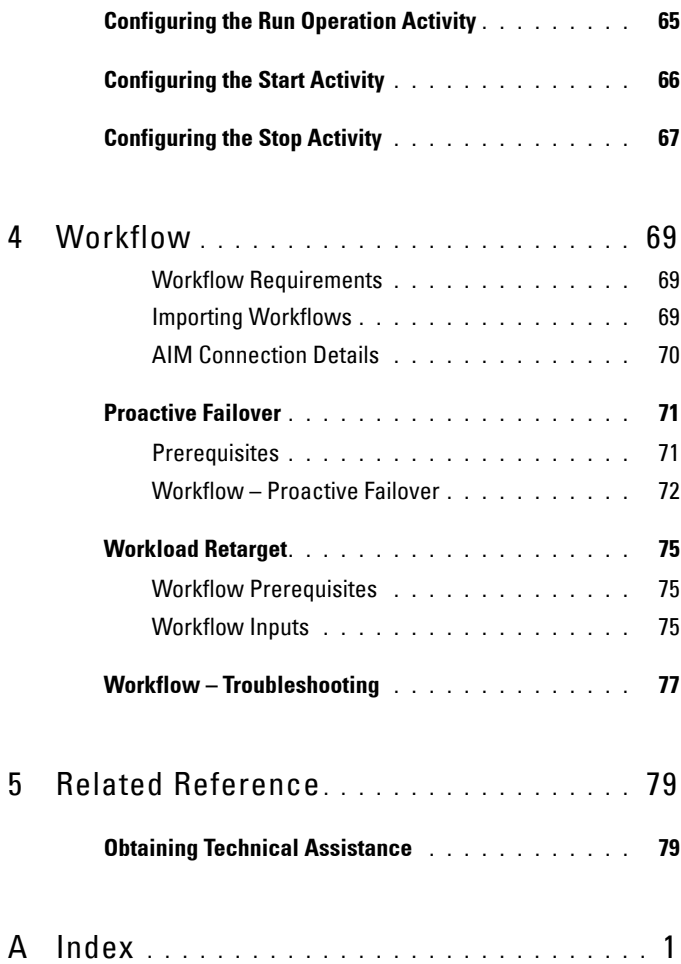

#### Contents

# <span id="page-6-0"></span>**Overview**

The Integration Pack for Dell Advanced Infrastructure Manager (AIM) is an add-on for Microsoft System Center Opalis that enables you to automate procedures and processes in the Dell AIM environment.

With this integration pack, you can create workflows that interact with and transfer information to other System Center products such as Operations Manager.

# <span id="page-6-1"></span>**System Requirements**

Before implementing the Integration Pack for Dell AIM, install and configure the following software. For more information about installing and configuring Opalis and Dell AIM, refer to the respective product documentation.

- Dell Advanced Infrastructure Manager Version 3.4.1
- Microsoft System Center Opalis Version 6.3

# <span id="page-6-2"></span>**Registering and Deploying the Integration Pack**

After you download the integration pack file, register it with the Opalis management server and then deploy it to action servers and workflow authoring console. For more information about how to install integration packs, see the **Deploying Integration Packs** section of the Microsoft System Center Opalis Guide at **go.microsoft.com/fwlink/?LinkId=205302**.

**To register and deploy the integration pack**:

- **1** Copy the *IP\_Opalis\_Dell\_AIM\_1.0.oip* integration pack file to a location of your choice on the management server on which Opalis is running.
- **2** Confirm that the file is not set to **Read Only** as this can prevent unregistering the integration pack at a later date.
- **3** Start the Deployment Manager as an administrator. From the **Start** menu, right-click **Deployment Manager**, and then click **Run as Administrator**.

**1**

- **4** In the left pane of the Deployment Manager, expand **Management Server**, right-click **Integration Packs**, and then click **Register IP with the Management Server**. The Integration Pack Registration Wizard is displayed. Click **Next**.
- **5** In the I**ntegration Pack or Hotfix Selection** dialog box, click **Add**. Locate and select the *IP* Opalis Dell AIM 1.0.oip file that you copied in step 1. Click **Open**.
- **6** Click **Finish**. The **End User Agreement** dialog box is displayed. Click **Accept**.

The **Log Entries** pane will display a confirmation message when the integration pack is successfully registered.

- **7** In the left pane, right-click **Integration Packs**, and then click **Deploy IP to Action Server or Workflow Authoring Console**. Select *Integration Pack for Dell AIM*, and then click **Next**.
- **8** Enter the name of the computer with the action server or workflow authoring console to which you want to deploy the integration pack or click the ellipsis button (…) to browse for computers, click **Add**, and then click **Next**.
- **9** Select the **Installation Configuration** options that apply to this deployment, and then click **Next**.
- **10** Click **Finish**. The **Log Entries** pane will display a confirmation message when the integration pack is successfully deployed.

# <span id="page-7-0"></span>**Configuring the Integration Pack for Dell AIM Configurations**

A configuration establishes a reusable link between Opalis and a Dell AIM server. Create as many configurations as you require to specify links to multiple servers running Dell AIM. You can also create multiple connections to the same server to allow for differences in security permissions for different user accounts and to manage working with different types of Dell AIM objects.

#### **To set up a Dell AIM configuration**:

**1** In the Opalis Client, click the **Options** menu, and select *Dell Advanced Infrastructure Manager*.

The Dell AIM Prerequisite Configuration dialog box is displayed.

- **2** On the **Configurations** tab, click **Add** to begin the configuration setup. The **Add Configuration** dialog box is displayed.
- **3** In the **Name** box, enter a name for the connection. For example, the name of the Dell AIM server or a descriptive name to distinguish the type of connection.
- **4** Click the **ellipsis** button next to the **Type** box and select **Dell AIM**.
- **5** In the **AIM Server Location** box, type the name or IP Address of the Dell AIM computer.
- **6** In the **AIM Server Port** box, type the port used to access the Dell AIM Web Service.
- **7** In the **Use SSL** box, select *True* if Opalis should use SSL to connect to the Dell AIM server; otherwise select False.
- **8** In the **AIM Username** and **AIM Password** boxes, type the credentials that Opalis will use to connect to the Dell AIM server.
- **9** Click **OK** to close the configuration dialog box, and then click **Finish**.

**NOTE:** The Dell AIM configuration type is used by activities, such as Add Persona and Get Persona, where object type is implicit, and by activities, such as Remove **Object**, where inputs properties, filters and returned data are not dependent on object type selection.

**To set up a Dell AIM Object Type configuration**:

**1** In the Opalis Client, click the **Options** menu, and select *Dell Advanced Infrastructure Manager*.

The Dell AIM Prerequisite Configuration dialog box is displayed.

- **2** On the **Configurations** tab, click **Add** to begin the configuration setup. The **Add Configuration** dialog box is displayed.
- **3** In the **Name** box, enter a name for the connection. That is, the name of the Dell AIM Controller or a descriptive name to distinguish the type of connection.
- **4** Click the **ellipsis** button next to the **Type** box and select **Dell AIM Object Type**.
- **5** In the **AIM Object Type** box, select the type of Dell AIM object that you want to configure.
- **6** In the **AIM Server Location** box, type the name or IP Address of the Dell AIM computer.
- **7** In the **AIM Server Port** box, type the port used to access the Dell AIM Web Service.
- **8** In the **Use SSL** box, select *True* if Opalis should use SSL to connect to the Dell AIM server; or else select False.
- **9** In the **AIM Username and AIM Password** boxes, type the credentials that Opalis will use to connect to the Dell AIM server.
- **10** Click **OK** to close the configuration dialog box, and then click **Finish**.
- **NOTE:** The Dell AIM Object Type configuration type is used by activities, such as Add Object and Get Object, where object type selection is required to dynamically configure the input properties, filters and returned data used by the activity.

# <span id="page-9-0"></span>**Common Configuration Instructions for All Activities**

The following configuration instructions apply to all activities in this integration pack. Links to this section are included in the configuration instructions for each activity.

### <span id="page-9-1"></span>**Activity Properties**

Each activity has a set of required or optional properties that define the configuration of that activity. This includes how it connects to other activities or how the activity performs its actions. You can view or modify activity properties in the workflow authoring console.

#### **To configure the properties for an activity**:

- **1** Double-click the activity. Alternatively, right-click the activity, and then click **Properties**.
- **2** To save the configuration entries, click **Finish**.

In the activity properties dialog box, several tabs along the left side provide access to general and specific settings for the activity. Although the number of available tabs for activity properties differs from activity to activity, all activities have a **General** tab, a **Properties** tab and/or **Filters** tab, and a **Run Behavior** tab.

### <span id="page-10-0"></span>**General Tab**

This tab contains the **Name** and **Description** properties for the activity. By default, the **Name** of the activity is the same as its activity type, and the **Description** is blank. You can modify these properties to create more descriptive names or provide detailed descriptions of the actions of the activity.

### <span id="page-10-1"></span>**Properties Tab**

This tab contains properties that are specific to the activity.

All activities in this integration pack have the **Configuration Name** property at the top of the **Properties** or **Filters** tab. This property is used to specify the Dell AIM or Dell AIM Object Type configuration, depending on the activity that is being defined.

### **To configure the Configuration Name property:**

• Click the ellipsis (…) button next to the **Name** field, and then select the applicable configuration name. Configurations displayed in the list have been previously defined as described in Configuring the Integration Pack [for Dell AIM Configurations](#page-7-0)

### <span id="page-10-2"></span>**Filters Tab**

The Get activities use filters to control which Dell AIM objects are returned. Property values of potential candidates are compared to the values of the filters to determine if they meet the criteria. When matching against values, you select one of the available relations.

**Equals**: the property of the object exactly matches the text or number specified in the filter.

**Does not equal**: the property of the object does not exactly match the text or number specified in the filter.

**Is less than or equal to**: the property of the object is less than or equal to the number specified in the filter.

**Is greater than or equal to**: the property of the object is greater than or equal to the number specified in the filter.

**Contains**: the property of the object contains the exact text specified in the filter. Unlike the Equals behavior, with Contains, other text can surround the matching text.

**Does not contain**: the property of the object does not contain the exact text specified in the filter. Unlike the Equals behavior, there are other text surrounding the matching text.

**Matches pattern**: uses regular expressions to specify a pattern that the text must match.

**Does not match pattern**: use regular expressions to specify a pattern that the text must not match.

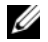

**NOTE:** You can use the Filter properties for a particular Field and Relation only once in an activity. For example, if the filter criteria for a persona include a filter for OS Architecture equals x86 32 then you cannot add another filter for OS Architecture equals x86 64.

### <span id="page-11-0"></span>**Run Behavior Tab**

This tab contains the properties that determine how the activity handles multi-value returned data and what notifications are sent if the activity fails or runs for an excessive period of time.

#### **Multi-Value Returned Data Behavior**

The Get activities retrieve information from another activity or outside source, and can return one or more values in the returned data. For example, when you use the Get Relationship activity, the data output may the set of *Network Connections* used by a *Persona*. By default, the data from the Get activity are passed on as multiple individual outputs. This invokes the next activity as many times as there are items in the output. Alternatively, you can provide a single output for the activity by enabling the **Flatten** option. When you enable this option, you also choose a formatting option:

• **Separate with line breaks**: Each item is on a new line. This format is useful for creating human-readable text files for the output.

- Separate with : Each item is separated by one or more characters.
- **Use CSV format**: All items are in CSV (comma-separated value) format. This format is useful for importing data into spreadsheets or other applications.

The activity will produce a new set of data every time it runs. The Flatten feature does not flatten data across multiple instances of the same activity.

## <span id="page-12-0"></span>**Returned Data**

Returned data is the foundation of a working runbook. It is the data produced as a result of the actions of an activity. This data is published to an internal data bus that is unique for each runbook. Subsequent activities in the runbook can subscribe to this data and use it in their configuration. Link conditions also use this information to add decision-making capabilities to runbooks.

An activity can only subscribe to data from the activities that are linked before it in the runbook. You can use returned data to automatically populate the property values needed by activities.

### **To use returned data:**

- **1** Right-click the property value box, click **Subscribe,** and then click **Returned Data**.
- **2** Click the **Object** drop-down box and select the activity from which you want to obtain the data.

To view additional data elements common to all policies, select **Show Common Returned Data**.

**3** Click the returned data element, and then click **OK**.

For a list of the data elements returned by each activity, see the **Returned Data tables** in the activity topic.

# <span id="page-14-0"></span>**Dell Integration Pack Activities**

This integration pack adds the Dell AIM category to the **Activity** pane in the workflow authoring console. This category contains the following activities:

- Add Object
- Add Persona
- Add Relationship
- Get Object
- Get Persona
- Update Persona
- Remove Persona
- Get Relationship
- Maintenance Mode
- Remove Object
- Remove Persona
- Run Operation
- Start
- Stop
- Update Object
- Update Persona

# <span id="page-14-1"></span>**Add Object Activity**

The **Add Object** activity is used in a policy to add new objects to the Dell AIM environment, such as adding a *Network*, *Server Pool*, or *VMRack*.

For the procedure to configure this activity, see, [Configuring the Add Object](#page-52-2)  [Activity](#page-52-2).

Required and optional properties are generated based on the AIM Object Type that is associated with the Dell AIM Object Type configuration that you select when you define the activity.

The activity publishes all the data from the required and optional properties into returned data. Additional return data is generated based on the AIM **Object Type** that is associated with the Dell AIM Object Type configuration that you select when you define the activity.

| <b>Name</b>         | <b>Description</b>                                                                         | <b>Value Type</b> |
|---------------------|--------------------------------------------------------------------------------------------|-------------------|
| AIM Object Type     | The type of Dell AIM object<br>that you can add                                            | String            |
| AIM Server Location | The location of the Dell AIM<br>server                                                     | String            |
| AIM Server Port     | The port used to connect to<br>the Dell AIM server                                         | Integer           |
| AIM Username        | The username used to connect String<br>to the Dell AIM server                              |                   |
| Use SSL             | Specifies whether or not the<br>SSL protocol was used to<br>connect to the Dell AIM server | True or False     |

**Table 2-1. Add Object Returned Data**

# <span id="page-15-0"></span>**Get Object Activity**

The **Get Object** activity is used in a policy to retrieve objects of a specified type from the Dell AIM environment, such as retrieving all of the *Networks*, *Hosts* or *VMRacks*.

For the procedure to configure this activity, see: [Configuring the Get Object](#page-53-1)  [Activity](#page-53-1).

The **Get Object** activity uses filters to determine which Dell AIM objects is returned. Filters are generated based on the AIM Object Type that is associated with the Dell AIM Object Type configuration that you select when you define the activity.

Returned data is generated based on the AIM Object Type that is specified in the Dell AIM Object Type Configuration that you select when you define the activity.

The following tables list the returned data this is commonly returned for this activity.

| <b>Name</b>         | <b>Description</b>                                                                            | <b>Value Type</b> |
|---------------------|-----------------------------------------------------------------------------------------------|-------------------|
| AIM Object Type     | The type of Dell AIM<br>object you can add                                                    | String            |
| AIM Server Location | The location of the Dell<br>AIM server                                                        | String            |
| AIM Server Port     | The port used to connect Integer<br>to the Dell AIM server                                    |                   |
| AIM Username        | The username used to<br>connect to the Dell AIM<br>server.                                    | String            |
| Use SSL             | Specifies whether or not<br>the SSL protocol was used<br>to connect to the Dell<br>AIM server | True or False     |

**Table 2-2. Common Get Object Returned Data**

## <span id="page-16-0"></span>**Remove Object Activity**

The **Remove Object** activity is used in a runbook to remove an object from the Dell AIM environment, such as removing a *Network*, *Switch,* or *VMRack*.

For the procedure to configure this activity, see: [Configuring the Remove](#page-54-1)  [Object Activity](#page-54-1).

The activity publishes all of the data from the required properties into returned data.

The following tables list the required properties and returned data for this activity.

| <b>Element</b>  | <b>Description</b>                                                         | <b>Valid Values</b>        | Look up |
|-----------------|----------------------------------------------------------------------------|----------------------------|---------|
| AIM Object Type | The type of object whose Chassis<br>maintenance mode you<br>want to remove |                            | Yes     |
|                 |                                                                            | External<br><b>Network</b> |         |
|                 |                                                                            | <b>Network</b>             |         |
|                 |                                                                            | Persona                    |         |
|                 |                                                                            | Server Pool                |         |
|                 |                                                                            | Switch                     |         |
|                 |                                                                            | Tag                        |         |
|                 |                                                                            | <b>VMRack</b>              |         |
|                 |                                                                            | VRack                      |         |
| ID              | The ID of the object you<br>want to remove                                 | String                     | No      |

**Table 2-3. Remove Object Required Properties**

#### **Table 2-4. Remove Object Returned Data**

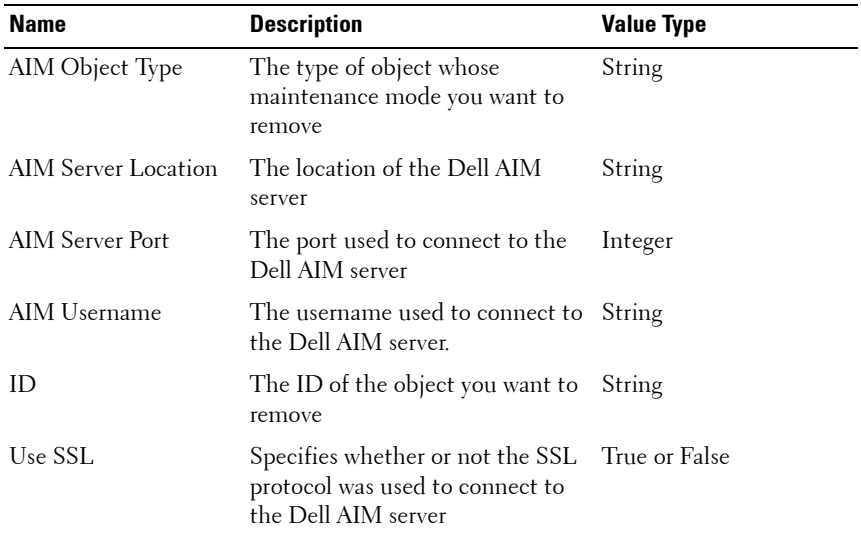

# <span id="page-18-0"></span>**Update Object Activity**

The **Update Object** activity is used in a policy to update existing objects in the Dell AIM environment, such as changing the *Name* of a *Server Pool*.

For the procedure to configure this activity, see: [Configuring the Update](#page-55-1)  [Object Activity](#page-55-1).

Optional properties are generated based on the AIM Object Type that is associated with the Dell AIM Object Type configuration that you select when you define the activity.

The activity publishes all of the data from the required and optional properties into returned data. Additional return data is generated based on the AIM Object Type that is associated with the Dell AIM Object Type configuration that you select when you define the activity.

The following tables list the required and optional properties and returned data for this activity.

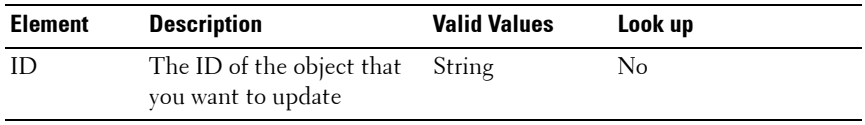

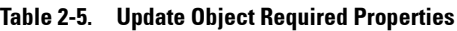

#### **Table 2-6. Update Object Returned Data**

![](_page_18_Picture_131.jpeg)

| Name    | <b>Description</b>                                                                                       | <b>Value Type</b> |
|---------|----------------------------------------------------------------------------------------------------|-------------------|
| Use SSL | Specifies whether or not the SSL True or False<br>protocol was used to connect to<br>the Dell AIM server |                   |

**Table 2-6. Update Object Returned Data**

# <span id="page-19-0"></span>**Add Persona Activity**

The **Add Persona** activity is used in a policy to add a new persona to the Dell AIM environment.

For the procedure to configure this activity, see, [Configuring the Add Persona](#page-56-1)  [Activity](#page-56-1).

The activity publishes all of the data from the required and optional properties into returned data. Additional returned data is generated based on the properties of the persona.

The following tables list the required and optional properties and returned data for this activity.

| <b>Element</b> | <b>Description</b>         | <b>Valid Values</b> | Look up |
|----------------|----------------------------|---------------------|---------|
| ID             | The ID of the<br>persona   | String              | No      |
| <b>Name</b>    | The name of the<br>persona | String              | No      |

**Table 2-7. Add Persona Required Properties**

#### **Table 2-8. Add Persona Optional Properties**

![](_page_19_Picture_118.jpeg)

| <b>Element</b>              | <b>Description</b>                                                                                                    | <b>Valid Values</b> | Look up |
|-----------------------------|----------------------------------------------------------------------------------------------------|---------------------|---------|
| Confirmations<br>Enabled    | True if the persona will<br>pause when starting or<br>stopping, waiting for a<br>confirmation to<br>continue; otherwise false | True or False       | Yes     |
| Consecutive<br>Failures     | The number of times this Integer<br>persona has failed to boot<br>on any host                                                 |                     | No      |
| Default Gateway             | The persona's default<br>gateway                                                                                              | String              | No      |
| Description                 | The persona's description String                                                                                              |                     | No      |
| <b>DNS</b> Search<br>Domain | DNS search domain for<br>the persona                                                                                          | String              | No      |
| Extensions<br>Enabled       | Specifies whether or not<br>persona extensions are<br>executed for this persona                                               | True or False       | Yes     |
| Health Monitor<br>Enabled   | Specifies whether or not<br>the persona is monitored<br>by the Controller                                                     | True or False       | Yes     |
| Health Monitor<br>Hostname  | The specified host<br>(hostname or IP address)<br>that is checked to<br>determine whether or not<br>the persona is running    | String              | No      |
| Net Boot                    | Specifies whether or not<br>the persona is network<br>booted                                                                  | True or False       | Yes     |
| Networking<br>Enabled       | Specifies whether or not<br>the persona's networking<br>configuration is<br>modifiable via the<br>installed agent             | True or False       | Yes     |
| Network Mode                | Specifies the network<br>mode of the persona                                                                                  | trunk access auto   | Yes     |

**Table 2-8. Add Persona Optional Properties**

| <b>Element</b>           | <b>Description</b>                                       | <b>Valid Values</b>    | Look up |
|--------------------------|----------------------------------------------------------|------------------------|---------|
| OS Architecture          | The persona's operating                                  | x86_32                 | Yes     |
|                          | system architecture                                      | x86 64                 |         |
|                          |                                                          | unknown                |         |
| OS Family                | The persona's operating<br>system family                 | linux windows          | Yes     |
| OS Sub Type              | Specific type of the<br>persona's operating<br>system    | String                 | No      |
| OS Version               | Specific version of the<br>persona's operating<br>system | String                 | No      |
| Primary SCN<br>Address   | The persona's primary<br>SCN address                     | String                 | No      |
| Routing and DNS          | Specifies the persona's<br>routing and DNS mode          | managed manual<br>dhep | Yes     |
| SCN Assignment<br>Type   | Specifies how the SCN IP<br>addresses are assigned       | pool static            | Yes     |
| Secondary SCN<br>Address | The persona's secondary<br>SCN address                   | String                 | No      |
| Template                 | Specifies whether the<br>persona is a template           | True or False          | Yes     |

**Table 2-8. Add Persona Optional Properties**

**NOTE:** For more information on Add Persona Optional Properties refer Advanced Infrastructure Manager Developer's Guide

![](_page_21_Picture_173.jpeg)

![](_page_21_Picture_174.jpeg)

| <b>Name</b>            | <b>Description</b>                                                                                                    | <b>Value Type</b>           |
|------------------------|----------------------------------------------------------------------------------------------------|-----------------------------|
| AIM Server Location    | The location of the Dell AIM<br>server                                                                                    | String                      |
| <b>AIM Server Port</b> | The port used to connect to the<br>Dell AIM server                                                                        | Integer                     |
| AIM Username           | The username used to connect<br>to the Dell AIM server                                                                    | String                      |
| AIM Object Type        | The type of Dell AIM object that String<br>you can add                                                                    |                             |
| App State              | The persona's current state                                                                                               | create                      |
|                        |                                                                                                    | cloneDest                   |
|                        |                                                                                                    | cloneSrc                    |
|                        |                                                                                                    | dormant                     |
|                        |                                                                                                    | runnable                    |
|                        |                                                                                                    | retargetting<br>goingDormat |
|                        |                                                                                                    | failed                      |
|                        |                                                                                                    | quarantined                 |
| Assigned Server Pools  | The list of server pools this<br>persona is assigned to                                                                   | String (CSV)                |
| Confirmations Enabled  | True if the persona will pause<br>when starting or stopping,<br>waiting for confirmations to<br>continue; false otherwise | True or False               |
| Consecutive Failures   | The number of consecutive<br>times this persona has failed to<br>boot on any host                                         | Integer                     |
| Default Gateway        | The persona's default gateway                                                                                             | String                      |
| Description            | The persona's description                                                                                                 | String                      |
| <b>DNS</b> Addresses   | IP addresses of the persona's<br>DNC servers                                                                              | String (CSV)                |

**Table 2-9. Add Persona Returned Data**

| <b>Name</b>                | <b>Description</b>                                                                                                    | <b>Value Type</b> |
|----------------------------|----------------------------------------------------------------------------------------------------|-------------------|
| Extensions                 | List of persona extensions<br>assigned to the persona                                                                   | String (CSV)      |
| Extensions Enabled         | True if persona extensions is<br>executed for this persona;<br>otherwise false                                          | True or False     |
| FC San Connections         | The list of Fibre-Channel SAN<br>connections assigned to this<br>persona                                                | String (CSV)      |
| Health Monitor Enabled     | True if the health of the persona True or False<br>is monitored by the controller;<br>otherwise false                   |                   |
| Health Monitor<br>Hostname | The specified host (hostname or<br>IP address) that is checked to<br>determine whether or not the<br>persona is running | String            |
| ID                         | The ID of the persona                                                                                                   | String            |
| Name                       | The name of the persona                                                                                                 | String            |
| Net Boot                   | True if the persona is network<br>booted; otherwise false                                                               | True or False     |
| Network Connections        | List of network connections<br>assigned to the persona                                                                  | String (CSV)      |
| Networking Enabled         | True if the persona's networking<br>configuration is modifiable via<br>the installed agent; otherwise<br>false          | True or False     |
| Network Mode               | The network mode of the                                                                                                 | trunk             |
|                            | persona                                                                                                    | access            |
|                            |                                                                                                    | auto              |
| OS Architecture            | The persona's operating system<br>architecture                                                                          | x86 32            |
|                            |                                                                                                    | x86_64            |
| OS Family                  | The persona's operating system<br>family                                                                                | linux windows     |

**Table 2-9. Add Persona Returned Data**

| <b>Name</b>           | <b>Description</b>                                                                                                | <b>Value Type</b>   |
|-----------------------|----------------------------------------------------------------------------------------------------|---------------------|
| OS Sub Type           | Specific type of the persona's<br>operating system                                                                | String              |
| OS Version            | Specified version of the persona's String<br>operating system                                                     |                     |
| Primary SCN Address   | The persona's primary SCN<br>address                                                                              | String              |
| Routes                | List of routes for the persona                                                                                    | String (CSV)        |
| Routing and DNS       | The persona's routing and DNS<br>mode                                                                             | managed manual dhep |
| SCN Assignment Type   | The persona's SCN assignment<br>type                                                                              | pool static         |
| Secondary SCN Address | The persona's secondary SCN<br>address                                                                            | String              |
| Template              | True if the persona is a template; True or False<br>otherwise false                                               |                     |
| Use SSL               | True if the activity uses the SSL True or False<br>protocol to connect to the Dell<br>AIM server; otherwise false |                     |

**Table 2-9. Add Persona Returned Data**

## <span id="page-24-0"></span>**Get Persona Activity**

The **Get Persona** activity is used in a policy to retrieve information about the personas in the Dell AIM environment.

For the procedure to configure this activity, see: [Configuring the Get Persona](#page-57-1)  [Activity](#page-57-1).

The **Get Persona** activity uses filters to determine which of the persona retrieved from the Dell AIM environment is returned.

The following tables list the filters and returned data for this activity.

| <b>Element</b>           | <b>Description</b>                                                                                                    | <b>Filters</b>                 | <b>Valid Values</b> |
|--------------------------|----------------------------------------------------------------------------------------------------|--------------------------------|---------------------|
| <b>Agent Exists</b>      | If true, then an agent is<br>installed in the<br>persona. If false, the<br>persona is agentless                                  | Equals                         | True or False       |
|                          |                                                                                                    | Does not equal                 |                     |
| <b>Build Number</b>      | Build version of the                                                                                                    | Equals                         | Integer             |
|                          | persona's agent                                                                                                    | Does not equal                 |                     |
|                          |                                                                                                    | Is Less than                   |                     |
|                          |                                                                                                    | Is less than or<br>equal to    |                     |
|                          |                                                                                                    | Is Greater than                |                     |
|                          |                                                                                                    | Is greater than or<br>equal to |                     |
| Confirmations<br>Enabled | True if the persona will<br>pause when starting or<br>stopping, waiting for a<br>confirmation to<br>continue; otherwise<br>false | Equals                         | True or False       |
|                          |                                                                                                    | Does not equal                 |                     |
| Consecutive              | The number of times<br>this persona has failed<br>to boot on any host                                                            | Equals                         | Integer             |
| Failures                 |                                                                                                    | Does not equal                 |                     |
|                          |                                                                                                    | Is Less than                   |                     |
|                          |                                                                                                    | Is less than or<br>equal to    |                     |
|                          |                                                                                                    | Is Greater than                |                     |
|                          |                                                                                                    | Is greater than or<br>equal to |                     |
| Copy Enabled             | Specifies whether or                                                                                                    | Equals                         | True or False       |
|                          | not you can close this<br>persona                                                                                                | Does not equal                 |                     |

**Table 2-10. Get Persona Filters**

| <b>Element</b>            | <b>Description</b>                                                                 | <b>Filters</b>            | <b>Valid Values</b> |
|---------------------------|------------------------------------------------------------------------------------|---------------------------|---------------------|
|                           | Default Gateway The persona's default                                              | Equals                    | String              |
|                           | gateway                                                                            | Does not equal            |                     |
|                           |                                                                                    | Contains                  |                     |
|                           |                                                                                    | Does not contain          |                     |
|                           |                                                                                    | Matches pattern           |                     |
|                           |                                                                                    | Does not match<br>pattern |                     |
| Description               | The persona's                                                                      | Equals                    | String              |
|                           | description                                                                        | Does not equal            |                     |
|                           |                                                                                    | Contains                  |                     |
|                           |                                                                                    | Does not contain          |                     |
|                           |                                                                                    | Matches pattern           |                     |
|                           |                                                                                    | Does not match<br>pattern |                     |
| <b>DNS</b> Search         | DNS search domain for Equals                                                       |                           | String              |
| Domain                    | the persona                                                                        | Does not equal            |                     |
|                           |                                                                                    | Contains                  |                     |
|                           |                                                                                    | Does not contain          |                     |
|                           |                                                                                    | Matches pattern           |                     |
|                           |                                                                                    | Does not match<br>pattern |                     |
| Extensions<br>Enabled     | Specifies whether or<br>not persona extensions<br>are executed for this<br>persona | Equals                    | True or False       |
|                           |                                                                                    | Does not equal            |                     |
| Health Monitor<br>Enabled | Specifies whether or<br>not the persona is<br>monitored by the<br>Controller       | Equals                    | True or False       |
|                           |                                                                                    | Does not equal            |                     |

**Table 2-10. Get Persona Filters**

| <b>Element</b> | <b>Description</b>                                                                           | <b>Filters</b>            | <b>Valid Values</b> |  |
|----------------|----------------------------------------------------------------------------------------------|---------------------------|---------------------|--|
| Health Monitor | The specified host                                                                           | Equals                    | String              |  |
| Hostname       | (hostname or IP)                                                                             | Does not equal            |                     |  |
|                | address) that is<br>checked to determine                                                     | Contains                  |                     |  |
|                | whether or not the<br>persona is running                                                     | Does not contain          |                     |  |
|                |                                                                                              | Matches pattern           |                     |  |
|                |                                                                                              | Does not match<br>pattern |                     |  |
| ID             | The ID of the persona                                                                        | Equals                    | String              |  |
|                |                                                                                              | Does not equal            |                     |  |
|                |                                                                                              | Contains                  |                     |  |
|                |                                                                                              | Does not contain          |                     |  |
|                |                                                                                              | Matches pattern           |                     |  |
|                |                                                                                              | Does not match<br>pattern |                     |  |
| Name           | The name of the<br>persona                                                                   | Equals                    | String              |  |
|                |                                                                                              | Does not equal            |                     |  |
|                |                                                                                              | Contains                  |                     |  |
|                |                                                                                              | Does not contain          |                     |  |
|                |                                                                                              | Matches pattern           |                     |  |
|                |                                                                                              | Does not match<br>pattern |                     |  |
| Net Boot       | Specifies whether or<br>not the persona is<br>network booted                                 | Equals                    | True or False       |  |
|                |                                                                                              | Does not equal            |                     |  |
| Networking     | Specifies whether nor                                                                        | Equals                    | True or False       |  |
| Enabled        | not the persona's<br>networking<br>configuration is<br>modifiable via the<br>installed agent | Does not equal            |                     |  |

**Table 2-10. Get Persona Filters**

| <b>Element</b>  | <b>Description</b>                                       | Filters                   | <b>Valid Values</b> |
|-----------------|----------------------------------------------------------|---------------------------|---------------------|
| Network Mode    | Specifies the network                                    | Equals                    | trunk               |
|                 | mode of the persona                                      | Does not equal            | access              |
|                 |                                                          |                           | auto                |
| OS Architecture | The persona's'                                           | Equals                    | $x86$ 32            |
|                 | operating system<br>architecture                         | Does not equal            | x86_64              |
|                 |                                                          |                           | unknown             |
| OS Family       | The persona's                                            | Equals                    | linux               |
|                 | operating system<br>family                               | Does not equal            | windows             |
| OS Sub Type     | Specific type of the                                     | Equals                    | String              |
|                 | persona's operating<br>system                            | Does not equal            |                     |
|                 |                                                          | Contains                  |                     |
|                 |                                                          | Does not contain          |                     |
|                 |                                                          | Matches pattern           |                     |
|                 |                                                          | Does not match<br>pattern |                     |
| OS Version      | Specific version of the<br>persona's operating<br>system | Equals                    | String              |
|                 |                                                          | Does not equal            |                     |
|                 |                                                          | Contains                  |                     |
|                 |                                                          | Does not contain          |                     |
|                 |                                                          | Matches pattern           |                     |
|                 |                                                          | Does not match<br>pattern |                     |
| Primary SCN     | The persona's primary<br>SCN address                     | Equals                    | String              |
| Address         |                                                          | Does not equal            |                     |
|                 |                                                          | Contains                  |                     |
|                 |                                                          | Does not contain          |                     |
|                 |                                                          | Matches pattern           |                     |
|                 |                                                          | Does not match<br>pattern |                     |

**Table 2-10. Get Persona Filters**

| <b>Element</b> | <b>Description</b>                             | <b>Filters</b>            | <b>Valid Values</b> |
|----------------|------------------------------------------------|---------------------------|---------------------|
| Release Name   | The release name of<br>the persona's agent     | Equals                    | String              |
|                |                                                | Does not equal            |                     |
|                |                                                | Contains                  |                     |
|                |                                                | Does not contain          |                     |
|                |                                                | Matches pattern           |                     |
|                |                                                | Does not match<br>pattern |                     |
| Routing and    | Specifies the persona's                        | Equals                    | managed             |
| DNS            | routing and DNS mode                           | Does not equal            | manual              |
|                |                                                |                           | dhep                |
|                | SCNAssignment Specifies how the SCN            | Equals                    | pool                |
| Type           | IP addresses are<br>assigned                   | Does not equal            | static              |
| Secondary SCN  | The persona's<br>secondary SCN address         | Equals                    | String              |
| Address        |                                                | Does not equal            |                     |
|                |                                                | Contains                  |                     |
|                |                                                | Does not contain          |                     |
|                |                                                | Matches pattern           |                     |
|                |                                                | Does not match<br>pattern |                     |
| Template       | Specifies whether the<br>persona is a template | Equals                    | True or False       |
|                |                                                | Does not equal            |                     |
| Version        | Specifies the version of                       | Equals                    | String              |
|                | the agent installed on<br>the persona          | Does not equal            |                     |
|                |                                                | Contains                  |                     |
|                |                                                | Does not contain          |                     |
|                |                                                | Matches pattern           |                     |
|                |                                                | Does not match<br>pattern |                     |

**Table 2-10. Get Persona Filters**

| <b>Name</b>            | <b>Description</b>                                                        | <b>Value Type</b> |
|------------------------|---------------------------------------------------------------------------|-------------------|
| <b>Agent Exists</b>    | If true, then an agent is<br>installed in the persona;<br>otherwise false | True or False     |
| AIM Object Type        | The type of Dell AIM object String<br>that you can add                    |                   |
| AIM Server Location    | The location of the Dell AIM String<br>server                             |                   |
| <b>AIM Server Port</b> | The port used to connect to<br>the Dell AIM server                        | Integer           |
| AIM Username           | The username used to<br>connect to the Dell AIM<br>server.                | String            |
| AIM Object Type        | The type of Dell AIM object String<br>you can add                         |                   |
| App State              | The persona's current state                                               | create            |
|                        |                                                                           | cloneDest         |
|                        |                                                                           | cloneSrc          |
|                        |                                                                           | dormant           |
|                        |                                                                           | runnable          |
|                        |                                                                           | retargetting      |
|                        |                                                                           | goingDormat       |
|                        |                                                                           | failed            |
|                        |                                                                           | quarantined       |
| Assigned Server Pools  | The list of server pools this<br>persona is assigned to                   | String (CSV)      |
| <b>Build Number</b>    | Build version of the persona's Integer<br>agent                           |                   |

**Table 2-11. Get Persona Returned Data**

| <b>Name</b>                                      | <b>Description</b>                                                                                                    | <b>Value Type</b> |
|--------------------------------------------------|----------------------------------------------------------------------------------------------------|-------------------|
| Confirmations Enabled                            | True if the persona will pause True or False<br>when starting or stopping,<br>waiting for confirmations to<br>continue; false otherwise |                   |
| Consecutive Failures                             | The number of consecutive<br>times this persona has failed<br>to boot on any host                                                       | Integer           |
| Copy Enabled                                     | True if the persona is<br>cloneable; otherwise false                                                                                    | True or False     |
| Default Gateway                                  | The persona's default'<br>gateway                                                                                                    | String            |
| Description                                      | The persona's description                                                                                                    | String            |
| <b>DNS</b> Addresses                             | IP addresses of the persona's<br>DNC servers                                                                                            | String (CSV)      |
| Extensions                                       | List of persona extensions<br>assigned to the persona                                                                                   | String (CSV)      |
| <b>Extensions Enabled</b>                        | True if persona extensions is<br>executed for this persona;<br>otherwise false                                                          | True or False     |
| FC Scan Connections                              | the list of Fibre-Channel<br>SAN connections assigned to<br>this persona                                                                | String (CSV)      |
| Health Monitor Enabled True if the health of the | persona is monitored by the<br>controller; otherwise false                                                                              | True or False     |
| Health Monitor<br>Hostname                       | The specified host<br>(hostname or IP address)<br>that is checked to determine<br>whether or not the persona is<br>running              | String            |
| ID                                               | The ID of the persona                                                                                                    | String            |
| Images                                           | List of images assigned to<br>the persona                                                                                               | String (CSV)      |

**Table 2-11. Get Persona Returned Data**

| <b>Name</b>                | <b>Description</b>                                                                                             | <b>Value Type</b> |
|----------------------------|----------------------------------------------------------------------------------------------------|-------------------|
| Maintenance<br>Description | The reason the persona was<br>placed in maintenance mod                                                        | String            |
| Maintenance Mode           | True if the persona is in<br>maintenance mode;<br>otherwise false                                              | True or False     |
| Name                       | The name of the persona                                                                                        | String            |
| Net Boot                   | True if the persona is<br>network booted; otherwise<br>false                                                   | True or False     |
| Network Connections        | List of network connections<br>assigned to the persona                                                         | String (CSV)      |
| Networking Enabled         | True if the persona's<br>networking configuration is<br>modifiable via the installed<br>agent; otherwise false | True or False     |
| Network Mode               | The network mode of the<br>persona                                                                             | trunk             |
|                            |                                                                                                    | access            |
|                            |                                                                                                    | auto              |
| OS Architecture            | The persona's operating<br>system architecture                                                                 | x86 32            |
|                            |                                                                                                    | x86 64            |
| OS Family                  | The persona's operating<br>system family                                                                       | linux             |
|                            |                                                                                                    | windows           |
| OS Sub Type                | Specific type of the persona's<br>operating system                                                             | String            |
| OS Version                 | Specified version of the<br>persona's operating system                                                         | String            |
| Primary SCN Address        | The persona's primary SCN<br>address                                                                           | String            |
| Release Name               | The release name of the<br>persona agent                                                                       | String            |

**Table 2-11. Get Persona Returned Data**

| <b>Name</b>         | <b>Description</b>                                                                                     | <b>Value Type</b>    |
|---------------------|----------------------------------------------------------------------------------------------------|----------------------|
| Routes              | List of routes for the persona String (CSV)                                                            |                      |
| Routing and DNS     | The persona's routing and                                                                              | managed              |
|                     | DNS mode                                                                                               | manual               |
|                     |                                                                                                    | dhcp                 |
| SCN Assignment Type | The persona's SCN                                                                                      | pool                 |
|                     | assignment type                                                                                        | static               |
|                     | Secondary SCN Address The persona's secondary<br>SCN address                                           | String               |
| State               | The persona's current state                                                                            | stopped              |
|                     |                                                                                                    | running              |
|                     |                                                                                                    | booting              |
|                     |                                                                                                    | awaitingConfirmation |
|                     |                                                                                                    | shuttingDown         |
| Template            | True if the persona is a<br>template; otherwise false                                                  | True or False        |
| Use SSL             | True if the activity uses the<br>SSL protocol to connect to<br>the Dell AIM server;<br>otherwise false | True of False        |
| Version             | The version of the agent<br>installed on the persona                                                   | String               |

**Table 2-11. Get Persona Returned Data**

## <span id="page-33-0"></span>**Remove Persona Activity**

The Remove Persona activity is used in a runbook to remove a persona from the Dell AIM environment.

For the procedure to configure this activity, see: [Configuring the Remove](#page-58-1)  [Persona Activity.](#page-58-1)

The activity publishes all of the data from the required properties into returned data.

The following tables list the required properties and returned data for this activity.

| Element | <b>Description</b>                          | <b>Valid Values</b> | Look up |
|---------|---------------------------------------------|---------------------|---------|
| -ID     | The ID of the persona you<br>want to remove | String              | No      |

**Table 2-12. Remove Persona Required Properties**

#### **Table 2-13. Remove Persona Returned Data**

![](_page_34_Picture_116.jpeg)

# <span id="page-34-0"></span>**Update Persona Activity**

The Update Persona activity is used in a policy to update an existing persona, such enabling a health monitor and setting a health monitor hostname.

For the procedure to configure this activity, see: [Configuring the Update](#page-59-1)  [Persona Activity.](#page-59-1)

The activity publishes all of the data from the required and optional properties into returned data. Additional returned data is generated based on the properties of the persona.

The following tables list the required and optional properties and returned data for this activity.

|     | <b>Element Description</b>                      | <b>Valid Values</b> | Look up |
|-----|-------------------------------------------------|---------------------|---------|
| -ID | The ID of the persona that is String<br>updated |                     | No      |

**Table 2-14. Update Persona Required Properties**

| <b>Element</b>              | <b>Description</b>                                                                                                    | <b>Valid Values</b> | Look up |
|-----------------------------|----------------------------------------------------------------------------------------------------|---------------------|---------|
| <b>Agent Exists</b>         | If true, then an agent is<br>installed in the persona. If<br>false, the persona is<br>agentless                               | True or False       | Yes     |
| Confirmations<br>Enabled    | True if the persona will<br>pause when starting or<br>stopping, waiting for a<br>confirmation to continue;<br>otherwise false | True or False       | Yes     |
| Consecutive<br>Failures     | The number of times this<br>persona has failed to boot<br>on any host                                                         | Integer             | No      |
| Default Gateway             | The persona's default<br>gateway                                                                                              | String              | No      |
| Description                 | The persona's description                                                                                                    | String              | No      |
| <b>DNS</b> Search<br>Domain | DNS search domain for<br>the persona                                                                                          | String              | No      |
| Extensions<br>Enabled       | Specifies whether or not<br>persona extensions are<br>executed for this persona                                               | True for False      | Yes     |
| Health Monitor<br>Enabled   | Specifies whether or not<br>the persona is monitored<br>by the Controller                                                     | True or False       | Yes     |

**Table 2-15. Update Persona Optional Properties**
| <b>Element</b>             | <b>Description</b>                                                                                                    | <b>Valid Values</b> | Look up |
|----------------------------|----------------------------------------------------------------------------------------------------|---------------------|---------|
| Health Monitor<br>Hostname | The specified host<br>(hostname or IP address) is<br>checked to determine<br>whether or not the persona<br>is running | String              | No      |
| Name                       | The name of the persona                                                                                               | String              | No      |
| Net Boot                   | Specifies whether or not<br>the persona is network<br>booted                                                          | True or False       | Yes     |
| Networking<br>Enabled      | Specifies whether nor not<br>the persona's networking<br>configuration is modifiable<br>via the installed agent       | True or False       | Yes     |
| Network Mode               | Specifies the network<br>mode of the persona                                                                          | trunk               | Yes     |
|                            |                                                                                                    | access              |         |
|                            |                                                                                                    | auto                |         |
| OS Architecture            | The persona's operating<br>system architecture                                                                        | x86 32              | Yes     |
|                            |                                                                                                    | x86 64              |         |
|                            |                                                                                                    | unknown             |         |
| OS Family                  | The persona's operating<br>system family                                                                              | linux               | Yes     |
|                            |                                                                                                    | windows             |         |
| OS Sub Type                | Specific type of the<br>persona's operating system.                                                                   | String              | No      |
| OS Version                 | Specific version of the<br>persona's operating system.                                                                | String              | No      |
| Primary SCN<br>Address     | The persona's primary<br>SCN address                                                                                  | String              | No      |
| Routing and DNS            | Specifies the persona's<br>routing and DNS mode                                                                       | managed             | Yes     |
|                            |                                                                                                    | manual              |         |
|                            |                                                                                                    | dhep                |         |

**Table 2-15. Update Persona Optional Properties**

| <b>Element</b>           | <b>Description</b>                             | <b>Valid Values</b> | Look up |
|--------------------------|------------------------------------------------|---------------------|---------|
| SCN Assignment           | Specifies how the SCN IP                       | pool                | Yes     |
| <b>Type</b>              | addresses are assigned                         | static              |         |
| Secondary SCN<br>Address | The persona's secondary<br>SCN address         | String              | No      |
| Template                 | Specifies whether the<br>persona is a template | True or False       | Yes     |

**Table 2-15. Update Persona Optional Properties**

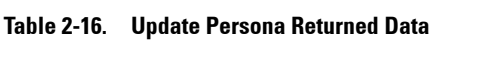

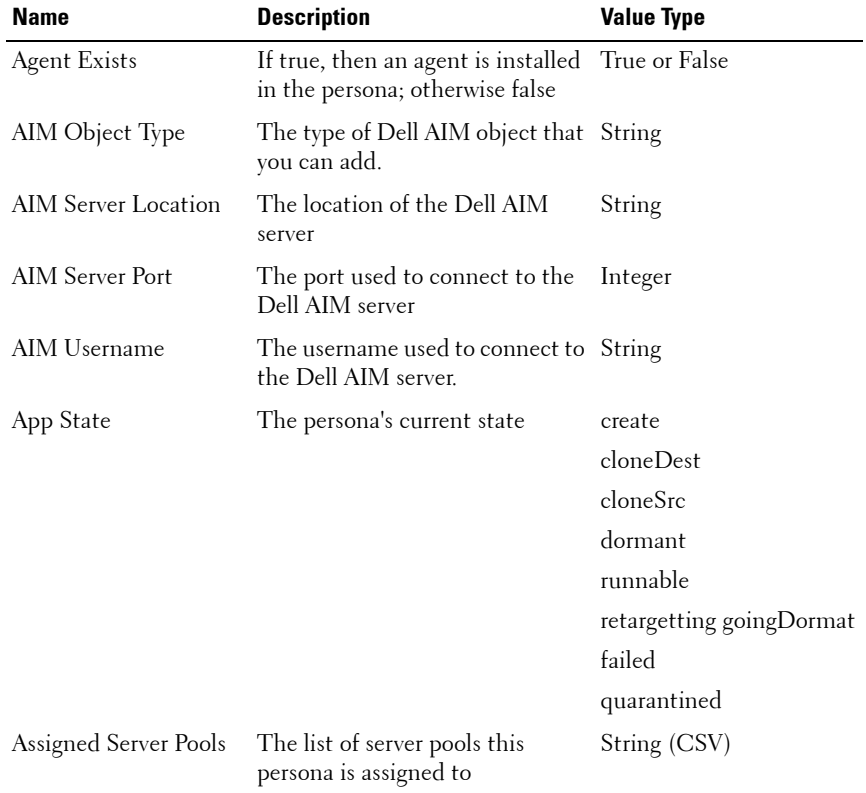

| <b>Name</b>                | <b>Description</b>                                                                                                    | <b>Value Type</b> |
|----------------------------|----------------------------------------------------------------------------------------------------|-------------------|
|                            | Confirmations Enabled True if the persona will pause<br>when starting or stopping,<br>waiting for confirmations to<br>continue; false otherwise | True for False    |
| Consecutive Failures       | The number of consecutive times Integer<br>this persona has failed to boot on<br>any host                                                       |                   |
| Default Gateway            | The persona's default gateway                                                                                                    | String            |
| Description                | The persona's description                                                                                                    | String            |
| <b>DNS</b> Addresses       | IP addresses of the persona's<br>DNC servers                                                                                                    | String (CSV)      |
| Extensions                 | List of persona extensions<br>assigned to the persona                                                                                           | String (CSV)      |
| <b>Extensions Enabled</b>  | True if persona extensions is<br>executed for this persona;<br>otherwise false                                                                  | True or False     |
| FC San Connections         | The list of Fibre-Channel SAN<br>connections assigned to this<br>persona                                                                        | String (CSV)      |
| Health Monitor<br>Enabled  | True if the health of the persona<br>is monitored by the controller;<br>otherwise false                                                         | True or False     |
| Health Monitor<br>Hostname | The specified host (hostname or<br>IP address) that is checked to<br>determine whether or not the<br>persona is running                         | String            |
| ID                         | The ID of the persona                                                                                                    | String            |
| Name                       | The name of the persona                                                                                                    | String            |
| Net Boot                   | True if the persona is network<br>booted; otherwise false                                                                                       | True or False     |
| Network Connections        | List of network connections<br>assigned to the persona                                                                                          | String (CSV)      |

**Table 2-16. Update Persona Returned Data**

| Name                     | <b>Description</b>                                                                                             | <b>Value Type</b>         |
|--------------------------|----------------------------------------------------------------------------------------------------|---------------------------|
| Networking Enabled       | True if the persona's networking<br>configuration is modifiable via<br>the installed agent; otherwise<br>false | True or False             |
| Network Mode             | The network mode of the<br>persona                                                                             | trunk<br>access<br>auto   |
| OS Architecture          | The persona's operating system<br>architecture                                                                 | x86 32<br>x86 64          |
| OS Family                | The persona's operating system<br>family                                                                       | linux<br>windows          |
| OS Sub Type              | Specific type of the persona's<br>operating system                                                             | String                    |
| OS Version               | Specified version of the persona's<br>operating system                                                         | String                    |
| Primary SCN Address      | The persona's primary SCN<br>address                                                                           | String                    |
| Routes                   | List of routes for the persona                                                                                 | String (CSV)              |
| Routing and DNS          | The persona's routing and DNS<br>mode                                                                          | managed<br>manual<br>dhcp |
| SCN Assignment Type      | The persona's SCN assignment<br>type                                                                           | pool<br>static            |
| Secondary SCN<br>Address | The persona's secondary SCN<br>address                                                                         | String                    |
| Template                 | True if the persona is a template; True or False<br>otherwise false                                            |                           |
| Use SSL                  | True if the activity uses the SSL<br>protocol to connect to the Dell<br>AIM server; otherwise false            | True of False             |

**Table 2-16. Update Persona Returned Data**

| Name    | <b>Description</b>                                          | <b>Value Type</b> |
|---------|-------------------------------------------------------------|-------------------|
| Version | The version of the agent installed String<br>on the persona |                   |

**Table 2-16. Update Persona Returned Data**

## **Add Relationship Activity**

The **Add Relationship** activity is used in a policy to add a new child object to an existing Dell AIM object, such as adding a *Network Connection* or *Image to a Persona.*

For the procedure to configure this activity, see Configuring the Add Relationship Activity.

Optional properties are generated based on the AIM Object Type that is specified in the Dell AIM Object Type configuration that you select when you define the activity.

The activity publishes all of the data from the required and optional properties into returned data. Additional returned data is generated based on the AIM Object Type that is specified in the Dell AIM Object Type configuration that you select when you define the activity.

The following tables list the required properties and returned data for this activity.

| <b>Element</b>                      | <b>Description</b>                                                    | <b>Valid Values</b> | Look up |
|-------------------------------------|-----------------------------------------------------------------------|---------------------|---------|
| Parent Object Type The type of Dell | AIM object that<br>the child object is<br>being added to              | String              | Yes     |
| Parent Object ID                    | The ID of the<br>object that the<br>child object is<br>being added to | String              | No      |

**Table 2-17. Add Relationship Required Properties**

| Name                | <b>Description</b>                                                                             | <b>Value Type</b> |
|---------------------|------------------------------------------------------------------------------------------------|-------------------|
| AIM Object Type     | The type of Dell AIM<br>object you can add.                                                    |                   |
| AIM Server Location | The location of the Dell<br>AIM server                                                         | String            |
| AIM Server Port     | The port used to connect<br>to the Dell AIM server                                             | String            |
| AIM Username        | The username used to<br>connect to the Dell AIM<br>server                                      | Integer           |
| ID                  | The ID of the child object String<br>that was created                                          |                   |
| Parent Object Type  | The type of Dell AIM<br>object that the child<br>object is being added to                      | String            |
| Parent Object ID    | The ID of the object that String<br>the child object is being<br>added to                      |                   |
| Use SSL             | Specifies whether or not<br>the SSL protocol was used<br>to connect to the Dell<br>AIM server. | True or False     |

**Table 2-18. Add Relationship Returned Data**

## **Get Relationship Activity**

The **Get Relationship** activity is used in a policy to retrieve child objects of a certain type from a specified parent, such as the getting the *Images* assigned to a *Persona* or the *Switches* assigned to a *Rack*.

For the procedure to configure this activity, see, [Configuring the Get](#page-61-0)  [Relationship Activity](#page-61-0).

The **Get Relationship** activity uses filters to determine which objects retrieved from Dell AIM are published. Filters are generated based on the AIM Object Type that is associated with the Dell AIM Object Type configuration that you select when you define the activity.

Returned data is generated based on the AIM Object Type that is specified in the Dell AIM Object Type Configuration that you select when you define the activity.

The following tables list the required and optional properties and returned data for this activity.

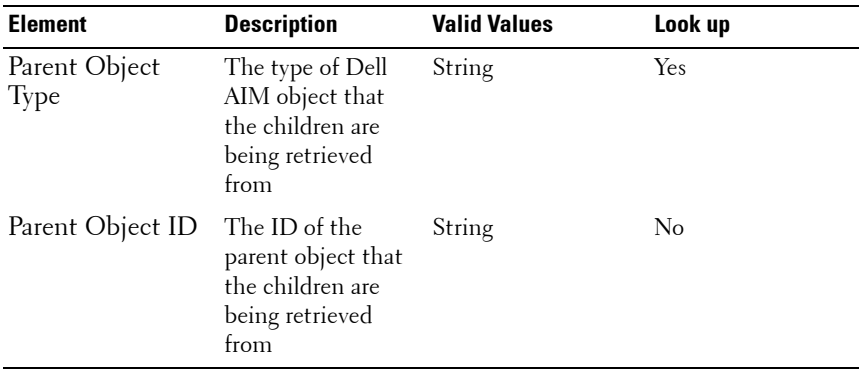

#### **Table 2-19. Get Relationship Required Properties**

#### **Table 2-20. Get Relationship Returned Data**

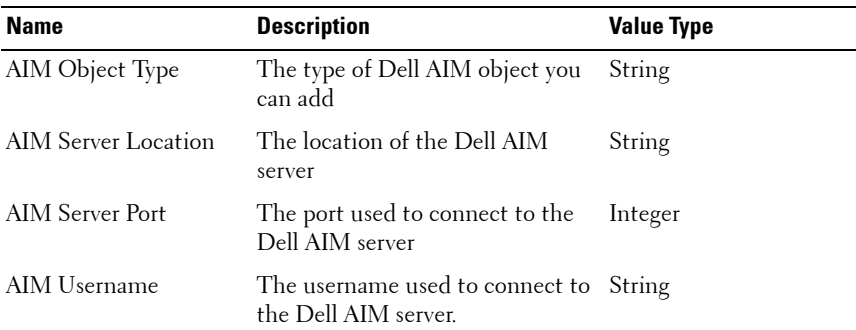

| <b>Name</b>        | <b>Description</b>                                                                                       | <b>Value Type</b> |
|--------------------|----------------------------------------------------------------------------------------------------|-------------------|
| Parent Object Type | The type of Dell AIM object that<br>the children are being retrieved<br>from                             | String            |
| Parent Object ID   | The ID of the parent object that<br>the children are being retrieved<br>from                             | String            |
| Use SSL            | Specifies whether or not the SSL True or False<br>protocol was used to connect to<br>the Dell AIM server |                   |

**Table 2-20. Get Relationship Returned Data**

## **Maintenance Mode Activity**

The **Maintenance Mode** activity is used in a runbook to set the maintenance mode of a host, persona or VMRack.

For the procedure to configure this activity, see: [Configuring the Maintenance](#page-63-0)  [Mode Activity](#page-63-0)

The activity publishes all of the data from the required and optional properties into returned data.

The following tables list the required and optional properties and returned data for this activity.

| <b>Element</b> | <b>Description</b>                                                                    | <b>Valid Values</b>              | Look up |
|----------------|---------------------------------------------------------------------------------------|----------------------------------|---------|
|                | AIM Object Type The type of object<br>whose maintenance<br>mode you want to<br>change | Host<br>Persona<br><b>VMRack</b> | Yes     |
| ID             | The ID of the object String<br>whose maintenance<br>mode you want to<br>change        |                                  | No      |

**Table 2-21. Maintenance Mode Required Properties**

| <b>Element</b>      | <b>Description</b>                                                        | <b>Valid Values</b> | Look up |
|---------------------|---------------------------------------------------------------------------|---------------------|---------|
| Maintenance<br>Mode | Specifies whether<br>you are enabling or<br>disabling<br>maintenance mode | True or False       | Yes     |

**Table 2-21. Maintenance Mode Required Properties**

#### **Table 2-22. Maintenance Mode Optional Properties**

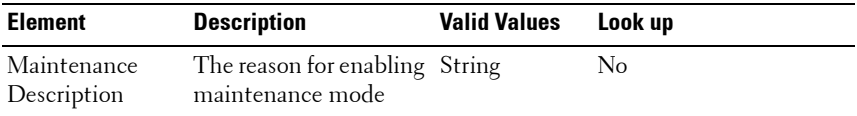

#### **Table 2-23. Maintenance Mode Returned Data**

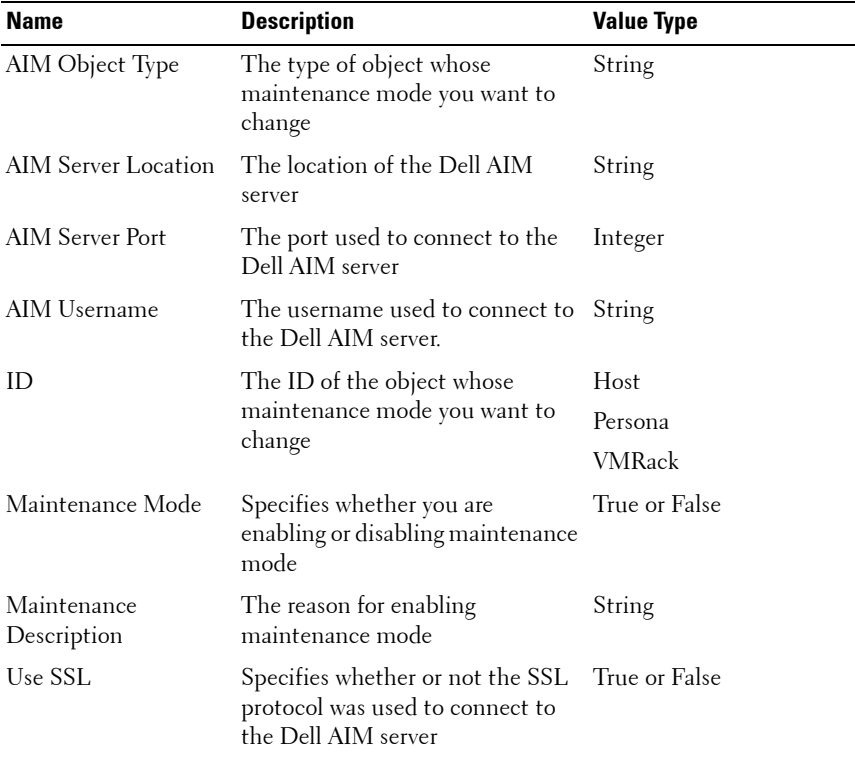

## **Run Operation Activity**

The **Run Operation** activity is used in a runbook to invoke an AimWS method, such as locking a persona to the server it has been assigned to or disabling a network connection.

For the procedure to configure this activity, see, [Configuring the Run](#page-64-0)  [Operation Activity.](#page-64-0)

The activity publishes all of the data from the required and optional properties into returned data.

The following tables list the required and optional properties and returned data for this activity.

| <b>Element</b> | <b>Description</b>                                         | <b>Valid Values</b> | Look up |
|----------------|------------------------------------------------------------|---------------------|---------|
|                | Method Name The name of the invoked AimWS String<br>method |                     | Yes     |

**Table 2-24. Run Operation Required Properties**

| <b>Element</b> | <b>Description</b>                                  | <b>Valid Values</b> | Look up |
|----------------|-----------------------------------------------------|---------------------|---------|
| Parameter 1    | The first parameter to pass to the<br>method.       | String              | No      |
| Parameter 2    | The second parameter to pass to<br>the method       | String              | No      |
| Parameter 3    | The third parameter to pass to the String<br>method |                     | No.     |
| Parameter 4    | The fourth parameter to pass to<br>the method       | String              | No      |
| Parameter 5    | The fifth parameter to pass to the<br>method        | <b>String</b>       | No      |
| Parameter 6    | The sixth parameter to pass to the String<br>method |                     | No      |
| Parameter 7    | The seventh parameter to pass to<br>the method      | String              | No      |
| Parameter 8    | The eighth parameter to pass to<br>the method       | String              | No      |

**Table 2-25. Run Operation Optional Properties**

| Element     | <b>Description</b>                                  | <b>Valid Values</b> | Look up |
|-------------|-----------------------------------------------------|---------------------|---------|
| Parameter 9 | The ninth parameter to pass to the String<br>method |                     | No      |

**Table 2-25. Run Operation Optional Properties**

| <b>Name</b>            | <b>Description</b>                                             | <b>Value Type</b> |
|------------------------|----------------------------------------------------------------|-------------------|
| AIM Server Location    | The location of the Dell AIM server                            | String            |
| <b>AIM Server Port</b> | The port used to connect to the Dell<br>AIM server             | Integer           |
| AIM Username           | The username used to connect to the String<br>Dell AIM server. |                   |
| Method Name            | The name of the invoked AimWS<br>method                        | String            |
| Parameter 1            | The first parameter passed to the<br>method.                   | String            |
| Parameter 2            | The second parameter passed to the<br>method                   | String            |
| Parameter 3            | The third parameter passed to the<br>method                    | String            |
| Parameter 4            | The fourth parameter passed to the<br>method                   | String            |
| Parameter 5            | The fifth parameter passed to the<br>method                    | String            |
| Parameter 6            | The sixth parameter passed to the<br>method                    | String            |
| Parameter 7            | The seventh parameter passed to the<br>method                  | String            |
| Parameter 8            | The eighth parameter passed to the<br>method                   | String            |
| Parameter 9            | The ninth parameter passed to the<br>method                    | String            |

**Table 2-26. Run Operation Returned Data**

Use SSL Specifies whether or not the SSL protocol was used to connect to the Dell AIM server. True or False **Name Description Description Description Description** 

**Table 2-26. Run Operation Returned Data**

## **Start Activity**

The **Start activity** is used in a runbook to start a persona or VMRack that is currently stopped.

For the procedure to configure this activity, see: [Configuring the Start Activity](#page-65-0)

The activity publishes all of the data from the required and optional properties into returned data.

The following tables list the required and optional properties and returned data for this activity

| <b>Element</b>  | <b>Description</b>                                    | <b>Valid Values</b> | Look up |
|-----------------|-------------------------------------------------------|---------------------|---------|
| AIM Object Type | The type of object that you Persona<br>want to start. |                     | Yes     |
|                 |                                                       | <b>VMRack</b>       |         |
| ID              | The ID of the object that<br>you want to start        | String              | No      |

**Table 2-27. Start Required Properties**

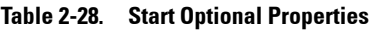

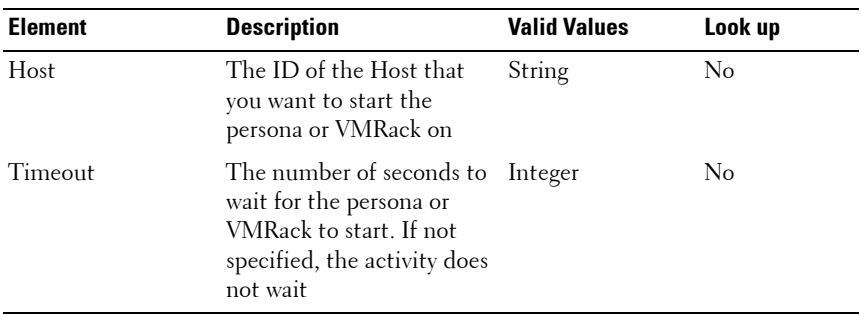

| <b>Name</b>            | <b>Description</b>                                                                                                    | <b>Value Type</b>    |
|------------------------|----------------------------------------------------------------------------------------------------|----------------------|
| AIM Object Type        | The type of object that you want<br>to start                                                                                     | String               |
| AIM Server Location    | The location of the Dell AIM<br>server                                                                                           | String               |
| <b>AIM Server Port</b> | The port used to connect to the<br>Dell AIM server                                                                               | Integer              |
| AIM Username           | The username used to connect to<br>the Dell AIM server.                                                                          | String               |
| Host                   | The ID of the Host that you want<br>to start the persona or VMRack<br>on.                                                        | Persona              |
|                        |                                                                                                    | <b>VMRack</b>        |
| ID                     | The ID of the persona or VMRack True or False<br>that you want to start                                                          |                      |
| State                  | The state of the persona or<br>VMRack activity when the activity<br>finishes                                                     | stopped              |
|                        |                                                                                                    | running              |
|                        |                                                                                                    | booting              |
|                        |                                                                                                    | awaitingConfirmation |
|                        |                                                                                                    | shuttin down         |
| Timeout                | The number of seconds to wait for Integer<br>the persona or VMRack to start. If<br>not specified, the activity does not<br>wait. |                      |
| Use SSL                | Specifies whether or not the SSL<br>protocol was used to connect to<br>the Dell AIM server                                       | True or False        |

**Table 2-29. Start Returned Data**

## **Stop Activity**

The **Stop activity** is used in a runbook to stop persona or VMRack that is currently running.

For the procedure to configure this activity, see, [Configuring the Stop Activity.](#page-66-0)

The activity publishes all of the data from the required and optional properties into returned data.

The following tables list the required and optional properties and returned data for this activity.

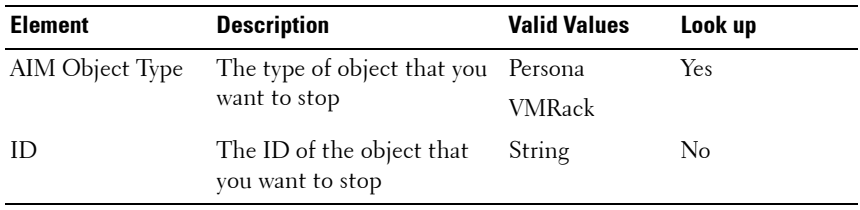

#### **Table 2-30. Stop Required Properties**

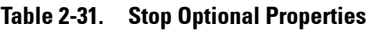

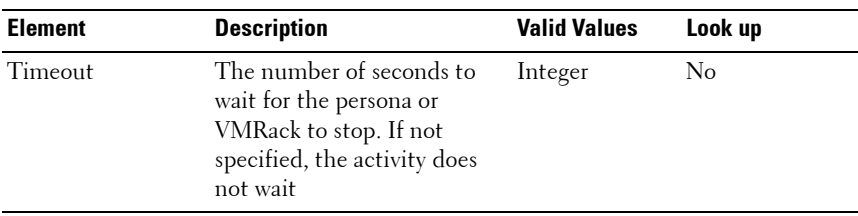

#### **Table 2-32. Stop Returned Data**

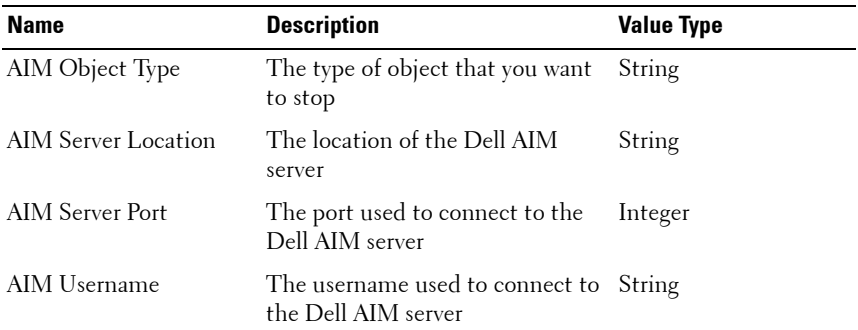

| <b>Name</b> | <b>Description</b>                                                                                                    | <b>Value Type</b>    |
|-------------|----------------------------------------------------------------------------------------------------|----------------------|
| ID          | The ID of the persona or VMRack True or False<br>that you want to stop                                                          |                      |
| State       | The state of the persona or<br>VMRack activity when the activity<br>finishes                                                    | stopped              |
|             |                                                                                                    | running              |
|             |                                                                                                    | booting              |
|             |                                                                                                    | awaitingConfirmation |
|             |                                                                                                    | shuttingDown         |
| Timeout     | The number of seconds to wait for Integer<br>the persona or VMRack to stop. If<br>not specified, the activity does not<br>wait. |                      |
| Use SSL     | Specifies whether or not the SSL True or False<br>protocol was used to connect to<br>the Dell AIM server                        |                      |

**Table 2-32. Stop Returned Data**

**3**

# **Configuring Dell Integration Pack Activities**

## **Configuring the Add Object Activity**

**To configure the Add Object activity**:

- **1** From the **Activities** pane, drag an **Add Object** activity to the active policy.
- **2** Double-click the **Add Object** activity.

The **Properties** dialog box is displayed.

- **3** Configure the **Properties** tab.
	- **a** In the **Configuration** section, click the ellipsis button (...), and then select the Dell AIM Object Type configuration that you want to use for this activity. Click **OK.**
	- **b** In the **Properties** section, enter a value for each of the required properties and the applicable optional properties. If the property is Lookup-enabled, you can click the ellipsis (…) button next to the text box to browse for a value.

You can also use returned data to automatically populate the value of the property from the data output by a previous activity in the workflow.

### **To use returned data**:

- **a** Right-click the property value box, click **Subscribe**, and then click **Returned Data**.
- **b** Click the **Activity** drop-down box and select the activity from which you want to obtain the data.
- **c** To view additional data elements common across the runbook, select **Show Common Returned Data**.
- **d** Click the returned data element you want to use, and then click **OK**.

- **4** For information about the settings on the **General** and **Run Behavior** tabs, see [Common Configuration Instructions for All Activities](#page-9-0).
- **5** Click **Finish**.

## **Configuring the Get Object Activity**

**To configure the Get Object activity**:

- **1** From the **Activities** pane, drag a **Get Object** activity to the active policy.
- **2** Double-click the **Get Object** activity icon.

The **Properties** dialog is displayed.

**3** Configure the settings in the **Filters** tab:

In the **Configuration** section, click the ellipsis button (...), and select the Dell AIM Object Type configuration that you want to use for this activity. Click **OK**.

- **a** In the **Filters** section click **Add**. In the **Name** box, click the down arrow and select a property from the list.
- **b** In the **Relation** box, click the down arrow and select a filter type.
- **c** In the **Value** box, enter the value you want to use. For more information about using filters see Filter Behavior.

You can also use returned data to automatically populate the value of the property from the data output by a previous activity in the workflow.

#### **To use returned data**:

- **a** Right-click the property value box, click **Subscribe**, and then click **Returned Data**.
- **b** Click the **Activity** drop-down box and select the activity from which you want to obtain the data.
- **c** To view additional data elements common across the runbook, select **Show Common Returned Data**.
- **d** Click the returned data element you want to use, and then click **OK**.

For a list of the data elements published by each activity, see the Returned Data tables in the activity topic.

**e** Click OK to save the filter settings.

- **f** Add additional filters as needed, and then click Finish.
- **4** To make changes to a filter, click the filter and then click **Edit**. Make the changes, and then click **OK**.

To remove a filter, click the filter and then click **Remove**.

- **5** For information about the settings on the **General** and **Run Behavior** tabs, see [Common Configuration Instructions for All Activities](#page-9-0).
- **6** Click **Finish**.

## **Configuring the Remove Object Activity**

**To configure the Remove Object activity:**

- **1** From the **Activities** pane, drag a **Remove Object** activity to the active runbook.
- **2** Double-click the **Remove Object** activity.

The **Properties** dialog box is displayed.

- **3** Configure the **Properties** tab:
	- **a** In the **Configuration** section, click the ellipsis button (...), and then select the Dell AIM configuration that you want to use for this activity. Click **OK**.
	- **b** In the **Properties** section, enter a value for each of the required properties and the applicable optional properties. If the property is Lookup-enabled, you can click the ellipsis (…) button next to the text box to browse for a value.

You can also use returned data to automatically populate the value of the property from the data output by a previous activity in the workflow.

To use returned data:

- **a** Right-click the property value box, click **Subscribe**, and then click **Returned Data**.
- **b** Click the **Activity** drop-down box and select the activity from which you want to obtain the data.
- **c** To view additional data elements common across the runbook, select **Show Common Returned Data**.
- **d** Click the returned data element you want to use, and then click **OK**.

For a list of the data elements returned by each activity, see the Returned Data tables in the activity topic.

- **4** For information about the settings on the **General** and **Run Behavior** tabs, see [Common Configuration Instructions for All Activities](#page-9-0).
- **5** Click **Finish**.

## **Configuring the Update Object Activity**

**To configure the Update Object activity**:

- **1** From the **Activities** pane, drag an **Update Object** activity to the active policy.
- **2** Double-click the **Update Object** activity.

The **Properties** dialog box is displayed.

- **3** Configure the **Properties** tab.
	- **a** In the **Configuration** section, click the ellipsis button (...), and then select the Dell AIM Object Type configuration that you want to use for this activity. Click **OK**.
	- **b** In the **Properties** section, enter a value for each of the required properties and the applicable optional properties. If the property is Lookup-enabled, you can click the ellipsis (…) button next to the text box to browse for a value.

You can also use returned data to automatically populate the value of the property from the data output by a previous activity in the workflow.

#### **To use returned data**:

- **a** Right-click the property value box, click **Subscribe**, and then click **Returned Data**.
- **b** Click the **Activity** drop-down box and select the activity from which you want to obtain the data.
- **c** To view additional data elements common across the runbook, select **Show Common Returned Data**.
- **d** Click the returned data element you want to use, and then click **OK**.

- **4** For information about the settings on the **General** and **Run Behavior** tabs, see [Common Configuration Instructions for All Activities](#page-9-0).
- **5** Click **Finish**.

## **Configuring the Add Persona Activity**

**To configure the Add Persona activity:**

- **1** From the **Activities** pane, drag an **Add Persona** activity to the active policy.
- **2** Double-click the **Add Persona** activity. The **Properties** dialog box is displayed.
- **3** Configure the **Properties** tab:
	- **a** In the **Configuration** section, click the ellipsis button (...), and then select the Dell AIM configuration that you want to use for this activity. Click **OK**.
	- **b** In the **Properties** section, enter a value for each of the required properties and the applicable optional properties. If the property is Lookup-enabled, you can click the ellipsis (…) button next to the text box to browse for a value.

You can also use returned data to automatically populate the value of the property from the data output by a previous activity in the workflow.

#### **To use returned data:**

- **a** Right-click the property value box, click **Subscribe**, and then click **Returned Data**.
- **b** Click the **Activity** drop-down box and select the activity from which you want to obtain the data.
- **c** To view additional data elements common across the policy, select **Show Common Returned Data**.
- **d** Click the returned data element you want to use, and then click **OK**.

- **4** For information about the settings on the **General** and **Run Behavior** tabs, see [Common Configuration Instructions for All Activities](#page-9-0).
- **5** Click **Finish**.

## **Configuring the Get Persona Activity**

**To configure the Add Persona activity**:

- **1** From the **Activities** pane, drag a **Get Persona** activity to the active policy.
- **2** Double-click the **Get Persona** activity icon. The **Properties** dialog is displayed.
- **3** Configure the settings in the **Filters** tab:
	- **a** In the **Configuration** section, click the ellipsis button (...), and select the Dell AIM Object configuration that you want to use for this activity. Click **OK**.
	- **b** In the **Filters** section click **Add**. In the **Name** box, click the down arrow and select a property from the list.
	- **c** In the **Relation** box, click the down arrow and select a filter type.
	- **d** In the **Value** box, enter the value you want to use. For more information about using filters see [Filters Tab](#page-10-0)

You can also use returned data to automatically populate the value of the property from the data output by a previous activity in the workflow.

#### **To use returned data**:

- **a** Right-click the property value box, click **Subscribe**, and then click **Returned Data**.
- **b** Click the **Activity** drop-down box and select the activity from which you want to obtain the data.
- **c** To view additional data elements common across the runbook, select **Show Common Returned Data**.
- **d** Click the returned data element you want to use, and then click **OK**.

For a list of the data elements published by each activity, see the Returned Data tables in the activity topic.

- **e** Click **OK** to save the filter settings.
- **f** Add additional filters as needed, and then click **Finish**.
- **4** To make changes to a filter, click the filter and then click **Edit**. Make the changes, and then click **OK**.

To remove a filter, click the filter and then click **Remove**.

- **5** For information about the settings on the **General** and **Run Behavior** tabs, see [Common Configuration Instructions for All Activities](#page-9-0).
- **6** Click **Finish**.

## **Configuring the Remove Persona Activity**

**To configure the Remove Persona activity**:

- **1** From the **Activities** pane, drag a **Remove Persona** activity to the active runbook.
- **2** Double-click the **Remove Persona** activity.

The **Properties** dialog box is displayed.

- **3** Configure the **Properties** tab:
	- **a** In the **Configuration** section, click the ellipsis button (...), and then select the Dell AIM configuration that you want to use for this activity. Click **OK**.
	- **b** In the **Properties** section, enter the ID of the persona that you want to remove.

You can also use returned data to automatically populate the value of the property from the data output by a previous activity in the workflow.

**To use returned data**:

- **a** Right-click the property value box, click **Subscribe**, and then click **Returned Data**.
- **b** Click the **Activity** drop-down box and select the activity from which you want to obtain the data.
- **c** To view additional data elements common across the runbook, select **Show Common Returned Data**.
- **d** Click the returned data element you want to use, and then click **OK.**

- **4** For information about the settings on the General and Run Behavior tabs, see [Common Configuration Instructions for All Activities](#page-9-0).
- **5** Click **Finish**.

## **Configuring the Update Persona Activity**

**To configure the Update Persona activity**:

- **1** From the **Activities** pane, drag an **Update Persona** activity to the active policy.
- **2** Double-click the **Update Persona** activity.

The **Properties** dialog box is displayed.

- **3** Configure the **Properties** tab:
	- **a** In the **Configuration** section, click the ellipsis button (...), and then select the Dell AIM configuration that you want to use for this activity. Click **OK**.
	- **b** In the **Properties** section, enter the ID of the persona that you want to remove.

You can also use returned data to automatically populate the value of the property from the data output by a previous activity in the workflow.

#### **To use returned data**:

- **a** Right-click the property value box, click **Subscribe**, and then click **Returned Data**.
- **b** Click the **Activity** drop-down box and select the activity from which you want to obtain the data.
- **c** To view additional data elements common across the runbook, select **Show Common Returned Data**.
- **d** Click the returned data element you want to use, and then click **OK.**

- **4** For information about the settings on the General and Run Behavior tabs, see [Common Configuration Instructions for All Activities](#page-9-0).
- **5** Click **Finish**.

## **Configuring the Add Relationship Activity**

**To configure the Add Relationship activity**:

- **1** From the **Activities** pane, drag an **Add Relationship** activity to the active policy.
- **2** Double-click the **Add Object** activity.

The **Properties** dialog box is displayed.

- **3** Configure the **Properties** tab:
	- **a** In the **Configuration** section, click the ellipsis button (...), and then select the Dell AIM Object Type configuration that you want to use for this activity. Click **OK**.
	- **NOTE:** The **AIM Object Type** specified in the Dell AIM Object Type configuration you select when you define the activity represents the type of Dell AIM object that you are adding to the parent object. For example, if you want to add an image to a persona then you will require a configuration with the AIM Object Type set to *Image*.
	- **b** In the **Properties** section, enter a value for each of the required properties and the applicable optional properties. If the property is Lookup-enabled, you can click the ellipsis (…) button next to the text box to browse for a value.

You can also use returned data to automatically populate the value of the property from the data output by a previous activity in the workflow.

#### **To use returned data**:

- **a** Right-click the property value box, click **Subscribe**, and then click **Returned Data**.
- **b** Click the **Activity** drop-down box and select the activity from which you want to obtain the data.
- **c** To view additional data elements common across the runbook, select **Show Common Returned Data**.
- **d** Click the returned data element you want to use, and then click **OK.**

- **4** For information about the settings on the General and Run Behavior tabs, see [Common Configuration Instructions for All Activities](#page-9-0).
- **5** Click **Finish**.

## <span id="page-61-0"></span>**Configuring the Get Relationship Activity**

**To configure the Get Relationship activity**:

- **1** From the **Activities** pane, drag a **Get Relationship** activity to the active policy.
- **2** Double-click the **Get Relationship** activity icon.

The **Properties** dialog is displayed.

- **3** Configure the **Properties** tab:
	- **a** In the **Configuration** section, click the ellipsis button (...), and then select the Dell AIM Object Type configuration that you want to use for this activity. Click OK.
	- **NOTE:** The **AIM Object Type** specified in the Dell AIM Object Type configuration you select when you define the activity represents the type of Dell AIM object that you are retrieving from the parent object. For example, to retrieve the images associated with a persona, you require a configuration with the AIM Object Type set to *Image*.
	- **b** In the **Properties** section, enter a value for each of the required properties and the applicable optional properties. If the property is Lookup-enabled, you can click the ellipsis (…) button next to the text box to browse for a value.

You can also use returned data to automatically populate the value of the property from the data output by a previous activity in the workflow.

#### **To use returned data**:

- **a** Right-click the property value box, click **Subscribe**, and then click **Returned Data**.
- **b** Click the **Activity** drop-down box and select the activity from which you want to obtain the data.
- **c** To view additional data elements common across the runbook, select **Show Common Returned Data**.
- **d** Click the returned data element you want to use, and then click **OK**.

#### **62** Configuring Dell Integration Pack Activities

For a list of the data elements returned by each activity, see the Returned Data tables in the activity topic.

- **4** Configure the settings in the **Filters** tab:
	- **a** In the **Filters** section click **Add**. In the **Name** box, click the down arrow and select a property from the list.
	- **b** In the **Relation** box, click the down arrow and select a filter type.
	- **c** In the **Value** box, enter the value you want to use. For more information about using filters see [Filters Tab](#page-10-0).

You can also use returned data to automatically populate the value of the property from the data output by a previous activity in the workflow.

To use returned data:

- **a** Right-click the property value box, click **Subscribe**, and then click **Returned Data**.
- **b** Click the **Activity** drop-down box and select the activity from which you want to obtain the data.
- **c** To view additional data elements common across the runbook, select **Show Common Returned Data**.
- **d** Click the returned data element you want to use, and then click **OK**.

For a list of the data elements published by each activity, see the Returned Data tables in the activity topic.

- **e** Click **OK** to save the filter settings.
- **f** Add additional filters as needed, and then click **Finish**.
- **5** To make changes to a filter, click the filter and then click **Edit**. Make the changes, and then click **OK**.
- **6** To remove a filter, click the filter and then click **Remove**.

For information about the settings on the **General** and **Run Behavior** tabs, see [Common Configuration Instructions for All Activities](#page-9-0).

**7** Click **Finish**.

## <span id="page-63-0"></span>**Configuring the Maintenance Mode Activity**

**To configure the Maintenance Mode activity**:

- **1** From the **Activities** pane, drag a **Maintenance Mode** activity to the active runbook.
- **2** Double-click the **Maintenance Mode** activity.

The **Properties** dialog box is displayed.

- **3** Configure the **Properties t**ab:
	- **a** In the **Configuration** section, click the ellipsis button (...), and then select the Dell AIM configuration that you want to use for this activity. Click **OK**.
	- **b** In the **Properties** section, enter a value for each of the required properties and the applicable optional properties. If the property is Lookup-enabled, you can click the ellipsis (…) button next to the text box to browse for a value.

You can also use returned data to automatically populate the value of the property from the data output by a previous activity in the workflow.

#### **To use returned data**

- **a** Right-click the property value box, click **Subscribe**, and then click **Returned Data**.
- **b** Click the **Activity** drop-down box and select the activity from which you want to obtain the data.
- **c** To view additional data elements common across the runbook, select **Show Common Returned Data**.
- **d** Click the returned data element you want to use, and then click **OK**.

- **4** For information about the settings on the **General** and **Run Behavior** tabs, see [Common Configuration Instructions for All Activities](#page-9-0).
- **5** Click **Finish**.

## <span id="page-64-0"></span>**Configuring the Run Operation Activity**

**To configure the Run Operation activity**:

- **1** From the **Activities** pane, drag a **Run Operation** activity to the active runbook.
- **2** Double-click the **Run Operation** activity.

The **Properties** dialog box is displayed.

- **3** Configure the **Properties** tab:
	- **a** In the **Configuration** section, click the ellipsis button (...), and then select the Dell AIM configuration that you want to use for this activity. Click **OK**.
	- **b** In the **Properties** section, enter a value for each of the required properties and the applicable optional properties. If the property is Lookup-enabled, you can click the ellipsis (…) button next to the text box to browse for a value.

You can also use returned data to automatically populate the value of the property from the data output by a previous activity in the workflow.

### **To use returned data**

- **a** Right-click the property value box, click **Subscribe**, and then click **Returned Data**.
- **b** Click the **Activity** drop-down box and select the activity from which you want to obtain the data.
- **c** To view additional data elements common across the runbook, select **Show Common Returned Data**.
- **d** Click the returned data element you want to use, and then click **OK**.

For a list of the data elements returned by each activity, see the Returned Data tables in the activity topic.

- **4** For information about the settings on the **General** and **Run Behavior** tabs, see [Common Configuration Instructions for All Activities](#page-9-0).
- **5** Click **Finish**.

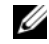

**NOTE:** Excluding the initial Auth parameter, which is handled by the Run Operation activity, you must match the AimWS parameters exactly. For example, when invoking the LockPersona method you must include optional property Parameter 1 and enter the ID of the persona that you want to lock. For more information on the parameters required for each AimWS method refer to the Dell Advanced Infrastructure Manager Developer's Guide.

## <span id="page-65-0"></span>**Configuring the Start Activity**

**To configure the Start activity**:

- **1** From the **Activities** pane, drag a **Start** activity to the active runbook.
- **2** Double-click the **Start** activity.

The **Properties** dialog box is displayed.

- **3** Configure the **Properties** tab:
	- **a** In the **Configuration** section, click the ellipsis button (...), and then select the Dell AIM configuration that you want to use for this activity. Click **OK**.
	- **b** In the **Properties** section, enter a value for each of the required properties and the applicable optional properties. If the property is Lookup-enabled, you can click the ellipsis (…) button next to the text box to browse for a value.

You can also use returned data to automatically populate the value of the property from the data output by a previous activity in the workflow.

#### **To use returned data**

- **a** Right-click the property value box, click **Subscribe**, and then click **Returned Data**.
- **b** Click the **Activity** drop-down box and select the activity from which you want to obtain the data.
- **c** To view additional data elements common across the runbook, select **Show Common Returned Data**.
- **d** Click the returned data element you want to use, and then click **OK**.

- **4** For information about the settings on the **General** and **Run Behavior** tabs, see [Common Configuration Instructions for All Activities](#page-9-0).
- **5** Click **Finish**.

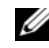

**NOTE:** If you do not include the optional **Timeout** property the activity will not wait for the specified persona or VMRack to start. Since persona booting takes some time, you can choose to poll the state if you are not using the timeout property.

## <span id="page-66-0"></span>**Configuring the Stop Activity**

**To configure the Stop activity:**

- **1** From the **Activities** pane, drag a **Stop** activity to the active runbook.
- **2** Double-click the **Stop** activity.

The **Properties** dialog box is displayed.

- **3** Configure the **Properties** tab:
	- **a** In the **Configuration** section, click the ellipsis button (...), and then select the Dell AIM configuration that you want to use for this activity. Click **OK**.
	- **b** In the **Properties** section, enter a value for each of the required properties and the applicable optional properties. If the property is Lookup-enabled, you can click the ellipsis (…) button next to the text box to browse for a value.

You can also use returned data to automatically populate the value of the property from the data output by a previous activity in the workflow.

#### **To use returned data**

- **a** Right-click the property value box, click **Subscribe**, and then click **Returned Data**.
- **b** Click the **Activity** drop-down box and select the activity from which you want to obtain the data.
- **c** To view additional data elements common across the runbook, select **Show Common Returned Data**.
- **d** Click the returned data element you want to use, and then click **OK**.

For a list of the data elements returned by each activity, see the Returned Data tables in the activity topic.

- **4** For information about the settings on the **General** and **Run Behavior** tabs, see [Common Configuration Instructions for All Activities](#page-9-0).
- **5** Click **Finish**.

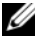

**NOTE:** If you do not include the optional **Timeout** property the activity will not wait for the specified persona or VMRack to stop. Since persona booting takes some time, you can choose to poll the state if you are not using the timeout property.

#### | Configuring Dell Integration Pack Activities

# **4**

# **Workflow**

The following sample workflows are part of the Dell Advanced Infrastructure Manager (AIM) Integration Pack for Dell to showcase some of the most common use cases of today's *Workload* management using Dell AIM.

## **Workflow Requirements**

To import Workflows, Opalis version 6.3 with Dell AIM Integration pack for Opalis Version 1.0 installed and System Center Operations Manager (SCOM) integration pack version 5.6 installed.

## **Importing Workflows**

Use standard workflow import procedure from Opalis. Note that these workflows have global configurations (Connections) for AIM and SCOM. Importing with Global Configurations will replace the existing connections details of AIM and SCOM. If you want to retain the existing AIM configurations you can ignore the Global Configurations option while importing and choose to import only the policies. Then, you can manually add [AIM](#page-71-0) and SCOM connections (in the same name as specified in AIM [Connection Details\)](#page-71-0).

For more information see the Microsoft TechNet article on System Center Opalis at **technet.microsoft.com/en-us/library/hh237242.aspx**.

### <span id="page-71-0"></span>**AIM Connection Details**

The Workflow uses following connections with AIM:

**NOTE:** If the AIM connections were not imported along with the policy, then create the connections.

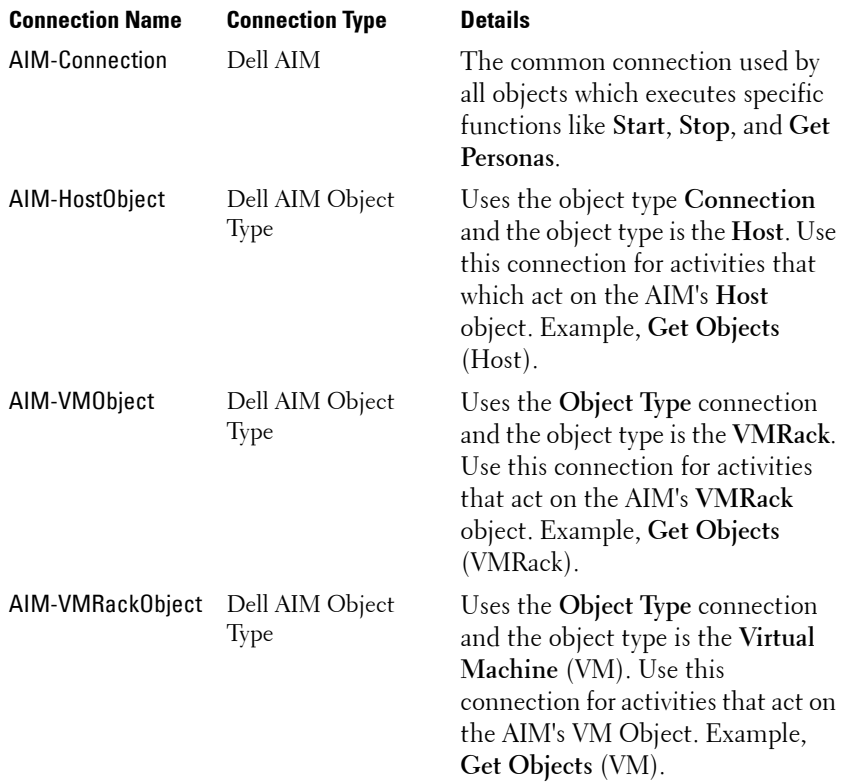

For more information, see [Dell Integration Pack Activities](#page-14-0).
## <span id="page-72-1"></span>**Proactive Failover**

Dell Server Management pack for SCOM monitors heath of Dell server. It raises critical, warning, or both events in SCOM by interacting with Dell OpenManage. If a critical failure event like *OMSA Temperature sensor detected a failure value* occurs on a server, it triggers the **Proactive Failover** workflow. The Workflow retargets all the Workloads from the server which triggered the failure event. This is accomplished by combining the functionality of the SCOM and AIM. For more information, see [Workflow –](#page-73-0)  [Proactive Failover](#page-73-0).

## <span id="page-72-0"></span>**Prerequisites**

The pre-requisite for the Proactive Failover workflow are:

- OpenManage version 6.1 or later installed on all servers in the AIM environment
- AIM version 3.4.1 is installed and Opalis has established a connection with the AIM controller. For more information, see [Configuring Dell](#page-52-0)  [Integration Pack Activities](#page-52-0).
- SCOM 2007 R2 is installed and Opalis has established a connection with SCOM.
- The workload images are prepared to operate in AIM environment. For more information, see *Dell Advanced Infrastructure Manager User's Guide* on **support.dell.com\manuals**.
- The servers under the AIM environment are managed by SCOM and Dell Server Management packs are imported.
- Workloads, both Personas and VMRacks, are assigned to server pools and at least one server is available for re-targeting.
- The Proactive Failover Workflow uses the Windows Management Instrumentation (WMI) to query the Service Tag (on a Dell system) or Serial Number of the server, therefore the Server which generates the alert must have access to WMI for the Opalis User.
- Due to the **hostname** dependency the SCOM objects in the workflow may not work after importing. You may need to reselect the connection for all the SCOM Objects based on your configuration.
- <span id="page-73-2"></span>• Ensure that the Opalis server has a DNS server and hostname comes from the SCOM alerts are resolvable.

## <span id="page-73-0"></span>**Workflow – Proactive Failover**

When a critical failure occurs on a physical server, the Proactive Failover workflow retargets the server's workload. [Proactive Failover](#page-73-1) [Figure 4-1](#page-73-1) depicts the proactive failover workflow.[Proactive Failover](#page-73-1)

#### <span id="page-73-1"></span>**Figure 4-1. Proactive Failover**

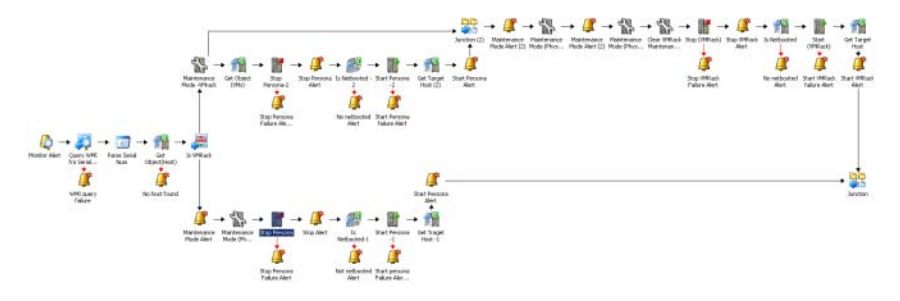

When the critical alert is received from the physical machine:

**1** Using the WMI query, the service tag (if it is a Dell system) or serial number of the server is retrieved.

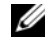

**NOTE:** This serial number/service tag acts as the unique identifier to get the server details from Dell AIM controller.

**2** The **IsVMRack** object determines if the physical server hosts **VMRack** or **Physical Persona**.

The workflow takes different actions based on the **IsVMRack**'s outcome.

**3** If **IsVMRack** object determines the physical server has a **Physical Persona:**

**NOTE:** In AIM environment a server is hosting a physical persona or hosting a VMRack (example HyperV). This workflow takes different actions based on the image hosted on the physical server.

- **a** The workflow will move the physical host server into maintenance mode.
- **NOTE:** When the physical host server is moved to maintenance mode, AIM will not use the machine for any other Workload reallocation.
- **b** After stopping the persona using the **Stop** activity.
- **NOTE:** To check if the persona is **NetBooted** the GetPersona object is used.
- **c** If this persona is a netbooted persona then the **Start** activity takes care of starting the persona.
- **d** The Persona (work flow) will start in some other host based on the server pools it is assigned. AIM chooses the target host.

**NOTE:** Both Stop and Start activities are included with optional Timeout property which makes the activity blocking, that is, the activity will wait till the time set for the persona to change to the intended state runs out.

- **e** The Workflow creates appropriate SCOM alerts during the failure and success events.
- **4** If **IsVMRack** determines the physical server has a **Host** hosting **VMRACK:**
	- **a** The workflow will put the **VMRack** in maintenance mode.
	- **NOTE:** When the **VMRack** server is moved to maintenance mode, this will stop AIM from assigning more personas to this VMRack.
	- **b** The **Get VM**s activity will get all the Virtual Machines running on that VMRack.

Since more than one persona are running on a **VMRack**, this object can return a *multi-instance* array. So following activities gets executed for each instance, that is for each persona running on that VMRack:

- Persona is **Stopped**.
- Persona is **Started** again if it is a NetBooted persona.

**NOTE:** To Check if the persona is **NetBooted** the GetPersona object is used. Since the **VMRack** from which this persona is moved is in maintenance mode, AIM takes care of starting the persona in the next available host. Here it is assumed that the persona is assigned with server pools. Both **Stop** and **Start** use the timeout property to make it a blocking call. For more details refer Dell AIM integration pack user guide.

- SCOM alert is raised for each success and failure events.
- **c** Once the above said sub-flow gets completed it merges with the main flow where the physical host is moved into maintenance mode.
- **d** The **VMRack** is removed from maintenance mode and stopped as all the VMs are re-targeted to other servers.
- **e** The **VMRack** is started if it is a netbootable **VMRack**.

## **NOTE:** The Get Object (VMRack) is used to determine if the VMRack is netbooted or not.

The workflow assumes that **VMRack** is assigned with server pool and there is a server available for re-target. Both **Start** and **Stop** VMRack objects uses the timeout property to make it a blocking call, that is, the activity will wait till the time-out duration is completed for the persona, or till the VMrack's state changes to the corresponding state.

## <span id="page-76-2"></span>**Workload Retarget**

This sample workflow takes care of re-targeting Workload from one server to another server. The Workload movement is Physical to Virtual, Virtual to Virtual, Virtual to Physical, and Physical to Physical.

## <span id="page-76-1"></span>**Workflow Prerequisites**

The prerequisite for Workload Retarget workflow is:

• AIM version 3.4.1 is installed and Opalis has connection with AIM controller. For more information, see [Configuring Dell Integration Pack](#page-52-0)  [Activities](#page-52-0).

## <span id="page-76-0"></span>**Workflow Inputs**

The following inputs are required for the Workload Retarget workflow to complete successfully:

- **Log server IP** The workflow will raise Windows Event logs for all the important actions. You have to specify the server on which the log is raised. You must have access to raise a Windows event on the target server.
- **Source ID** Specifies the source persona which is retargeted. User can choose to give the actual **Persona ID** or the **Host ID** (physical/VM server) on which the persona is running.
- **Source Type** Specify the type of source ID to input. Acceptable values are one or two.
	- If you have given the **Persona ID** as the **Source ID** then the **Source Type** is one.
	- If you have given the **Host ID** of the persona then the **Source Type** is two. If the **Host ID** is given as source then the workflow will automatically fetch the Persona running on that host.
- **Target ID** Specify the target **Host**, that is, where the persona is retargeted. User can choose to give the actual **Host ID** (physical to virtual) or the physical Host ID of the VMRack (HyperV/ESX).
- **Target Type** Specify the type of target:
	- If you specify an actual physical or virtual **Host ID** then the **Target Type** is two.
	- If you specify the **Hypervisor Host ID** (physical Host ID of the HyperV) as target then the **Target Type** is one. If the **Target Type** is one, then the workflow will automatically chose one of the available Virtual Machines (VMs) from the hypervisor as target and hosts the persona.

## <span id="page-77-1"></span>**Workflow – Workload Retarget**

The Workload Retarget workflow automatically retargets the Workload from one server to another server. [Figure](#page-77-0) 4-2 depicts the workload retarget workflow.

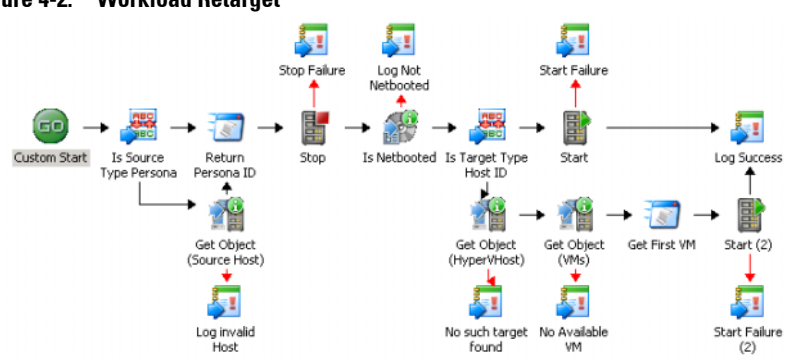

#### <span id="page-77-0"></span>**Figure 4-2. Workload Retarget**

When you want to retarget a server's Workload:

- **1** Launch the Opalis console by clicking **Start All Programs Opalis Software Opalis Integration Server Opalis Integration Server Client.**
- **2** Expand **Policies Sample Workflow**.
- **3** Click the **p2v workflow** tab.
- **4** Click **Test**.

The **Policy Testing Console** is displayed.

**5** Click **Run**.

The Retarget Workflow asks for details such as **Source ID**, **Target ID** and so on. For more information, see [Workflow Inputs](#page-76-0).

- **6** If the source type is **Host** then the workflow uses the **Get Object** (Source Host) to retrieve the persona running on the host otherwise the **Source Id** (entered by user) is used as the source persona ID.
	- **NOTE:** Irrespective of the **Persona ID** being discovered automatically by the Workflow or manually entered by the user, the Return Persona ID exposes only one Persona ID for the objects that are further executed in the workflow. The Stop Persona objects stops the persona and it waits for the Stop activity to complete.
- **7** Based on the **Target Type** specified the persona is started on the Target Host.
	- If the **Target Type** is specified as **Hypervisor Host**(1) then the **GetObject** (HyperV Host) finds the hypervisor object which is running on that host. Then **GetObject** (VMs) retrieves all the available VMs from the hypervisor. Finally the **Start Persona** starts the persona on the first available VM.
	- If the **Target Type** is specified as **Host ID**(2) then the persona is started on the host directly.

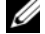

<span id="page-78-0"></span>**NOTE:** In both the scenarios the **Persona** is retargeted only if it is NetBootable. Window Event Logs is raised for all the important events like success and failure of a persona and so on.

## **Workflow – Troubleshooting**

## **One of the SCOM object returns failure**

Make sure the connection with SCOM is fine by doing a test connection in SCOM connection dialog. Also make sure proper connection is selected on the individual object.

## **Query WMI object fails**

Make sure the target system hostname is resolvable by DNS also make sure the opalis user has WMI access in the target server. If not then edit the object and enter proper credentials which has WMI access.

#### **Persona starts successfully but the workflow after waiting for sometime raises notification saying Failure to start Persona**

The Start objects has a timeout property which might have got expired before the persona actually started. Edit the object and increase the timeout which are in seconds.

#### **Persona take longer time to stop but the workflow after waiting for sometime raises notification saying Failure to stop Persona**

The Stop objects has a timeout property which might have got expired before the persona actually stopped. Edit the object and increase the timeout which are in seconds.

# **5**

## **Related Reference**

For more information about Dell AIM, see the related product brochure, whitepaper, and product demo available on the Dell Infrastructure Management website at **dell.com/dell-aim**. For more information on virtual integrated systems, see the Dell Virtual Integrated System website at **dell.com/vis**.

For more information on Microsoft System Center Opalis, its installation, or features and functionalities. See the Microsoft TechNet site at **technet.microsoft.com** and **opalis.codeplex.com** for details on Microsoft System Center Opalis.

## **Obtaining Technical Assistance**

If at any time you do not understand a procedure in this guide, or if your product does not perform as expected, there are different types of help available. For more information, see *Getting Help* in your system's *Hardware Owner's Manual*.

# **Index**

A AIM Integration [Common Configuration In-](#page-9-0)Integration Pack Activities structions 10 [Configuring 8](#page-7-0) [Deploying 7](#page-6-0) [Overview 7](#page-6-1) [Register 7](#page-6-0) [System Requirements 7](#page-6-2)  $\mathcal{C}$ Common Configuration [Activity Properties 10](#page-9-1) [Filters Tab 11](#page-10-0) [General Tab 11](#page-10-1) [Properties Tab 11](#page-10-2) [Returned Data 13](#page-12-0) [Run Behavior Tab 12](#page-11-0) Configuring Activities [Add Object 53](#page-52-1) [Add Persona 57](#page-56-0) [Add Relationship 61](#page-60-0) [Get Object 54](#page-53-0) [Get Persona 58](#page-57-0) [Get Relationship 62](#page-61-0) [Maintenance Mode 64](#page-63-0) [Remove Object 55](#page-54-0) [Remove Persona 59](#page-58-0) [Run Operation 65](#page-64-0) [Start 66](#page-65-0) [Stop 67](#page-66-0) [Update Object 56](#page-55-0)

[Update Persona 60](#page-59-0)

I

[Add Object 15](#page-14-0) [Add Persona 20](#page-19-0) [Add Relationship 41](#page-40-0) [Get Object 16](#page-15-0) [Get Persona 25](#page-24-0) [Get Relationship 42](#page-41-0) [Maintenance Mode 44](#page-43-0) [Remove Object 17](#page-16-0) [Remove Persona 34](#page-33-0) [Run Operation 46](#page-45-0) [Start 49](#page-47-0) [Stop 51](#page-49-0) [Update Object 19](#page-18-0) [Update Persona 35](#page-34-0)  $\Omega$ [Overview 7](#page-6-1) W Workflow [Connection Details 70](#page-71-0) [Import 69](#page-70-0) Prerequisites [Proactive Failover 70,](#page-71-0) [71](#page-72-0) [Workload Retarget 75](#page-76-1) [Proactive Failover 71,](#page-72-1) [72](#page-73-2) [Requirements 69](#page-70-1) [Troubleshooting 77](#page-78-0) [Workload Retarget 75,](#page-76-2) [76](#page-77-1)